#### **МИНИСТЕРСТВО СЕЛЬСКОГО ХОЗЯЙСТВА РОССИЙСКОЙ ФЕДЕРАЦИИ**

Федеральное государственное бюджетное образовательное учреждение высшего образования **«КУБАНСКИЙ ГОСУДАРСТВЕННЫЙ АГРАРНЫЙ УНИВЕРСИТЕТ ИМЕНИ И. Т. ТРУБИЛИНА»**

#### **АРХИТЕКТУРНО-СТРОИТЕЛЬНЫЙ ФАКУЛЬТЕТ**

**УТВЕРЖДАЮ** Декан архитектурно-строительного факультета Таратута В.Д.  $\overline{\phi}$ *MO*  $\frac{1}{2}$ l» мая 2019

#### **Рабочая программа дисциплины**

#### **Б1.В.ДВ.02.01 КОМПЬЮТЕРНАЯ ГРАФИКА**

**Специальность 08.05.01 Строительство уникальных зданий и сооружений**

**Специализация Строительство высотных и большепролетных зданий и сооружений**

> **Уровень высшего образования Специалитет**

> > **Форма обучения Очная**

> > > **Краснодар 2019**

Рабочая программа дисциплины «Компьютерная графика» разработана на основе ФГОС ВО 08.05.01 «Строительство уникальных зданий <sup>и</sup> сооружений» утвержденного приказом Министерства образования <sup>и</sup> науки РФ 11.08.2016 г. № 1030 (ред. от 13.07.2017).

Автор: кандидат технических

наук, доцент  $A, K$ . Рябухин

Рабочая программа обсуждена <sup>и</sup> рекомендована <sup>к</sup> утверждению решением кафедры «Строительные материалы <sup>и</sup> конструкции» от 29.04.2019., протокол N<sub>o</sub> 8

Заведующий кафедрой кандидат технических

наук, доцент А. К. Рябухин

Рабочая программа одобрена на заседании методической комиссии архитектурно-строительного факультета от 21.05.2019гг., протокол № 9.

Председатель методической комиссии доктор культурологии, профессор

М. И. Шипельский

Руководитель основной профессиональной образовательной программы кандидат технических наук, профессор, декан АСФ

\_\_\_\_\_\_\_\_\_\_\_\_\_ В. Д. Таратута

#### **1 Цель и задачи освоения дисциплины**

**Целью** освоения дисциплины «*Компьютерная графика*» является формирование у студентов теоретических и практических навыков по созданию и редактированию чертежей различной направленности, отвечающих требованиям стандартизации и унификации в современной системе автоматизированного проектирования на примере специализированного программного обеспечения AutoCad.

В процессе изучения дисциплины студенты осваивают основные положения стандартов ЕСКД и СПДС, устанавливающие взаимосвязанные правила и положения по порядку разработки и оформлению архитектурностроительной документации, а также приобретают умение и знания, необходимые для выполнения и чтения архитектурно-строительных чертежей и составления конструкторской документации.

#### **Задачи**

- освоение современных методов и средств компьютерной графики, хранения и передачи информации, обработки документации на ЭВМ;
- освоение принципов построения и редактирования 2-D геометрических моделей объектов с помощью графической системы AutoCAD и получения чертежей;
- выработка умения самостоятельного решения поставленных задач и навыков практической работы в AutoCAD;
- приобретение знаний и умений, необходимых для выполнения архитектурно-строительных чертежей и составления рабочей документации в соответствии с требованиями нормативных документов, государственных стандартов ЕСКД;
- формирование основ инженерного интеллекта будущего архитектора на базе развития пространственного и логического мышления.

#### **2 Перечень планируемых результатов обучения по дисциплине, соотнесенных с планируемыми результатами освоения ОПОП ВО**

В результате освоения дисциплины обучающийся готовится к видам деятельности, в соответствии с образовательным стандартом ФГОС ВО 08.05.01 «Строительство уникальных зданий и сооружений».

В результате освоения дисциплины формируются следующие компетенции:

ОПК-6 - использованием основных законов естественнонаучных дисциплин в профессиональной деятельности, применением методов математического математического (компьютерного) анализа  $\mathbf{M}$ моделирования, теоретического и экспериментального исследования;

 $OIIK-8$ владением основными законами  $\equiv$ геометрического формирования, построения и взаимного пересечения моделей плоскости и пространства, необходимыми для выполнения и чтения чертежей зданий, сооружений и конструкций, составления конструкторской документации и деталей:

ПК-2 - владением методами проведения инженерных изысканий, технологией проектирования деталей и конструкций в соответствии с техническим зданием с использованием лицензионных универсальных и специализированных программно-вычислительных комплексов. систем автоматизированного проектирования и графических пакетов программ;

ПК-11 - владением методами математического (компьютерного) моделирования на базе универсальных и специализированных программновычислительных комплексов и систем автоматизированного проектирования, методами постановки и проведения экспериментов по заданным методикам.

#### 3 Место дисциплины в структуре ОПОП ВО

«Компьютерная графика» является дисциплиной вариативной части ОП подготовки обучающихся по специальности 08.05.01 «Строительство уникальных зданий и сооружений», профиль «Строительство высотных и большепролетных зданий и сооружений».

4 Объем дисциплины (108 часов, 3 зачетных единицы)

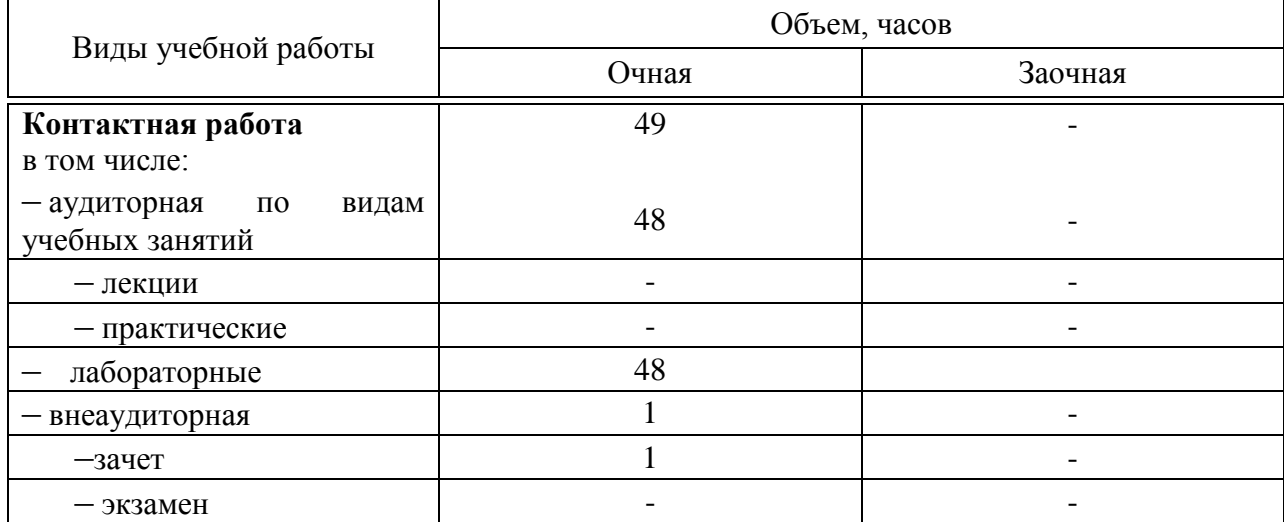

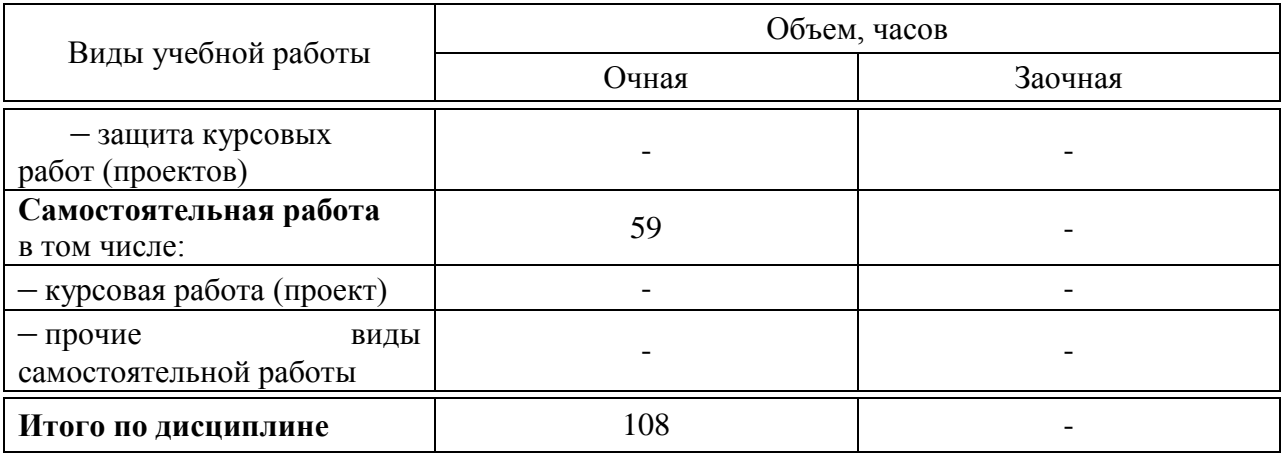

#### **5 Содержание дисциплины**

По итогам изучаемого курса студенты сдают зачет в 3 семестре. Дисциплина изучается на 2 курсе в 3 семестре.

#### **Содержание и структура дисциплины по очной форме обучения**

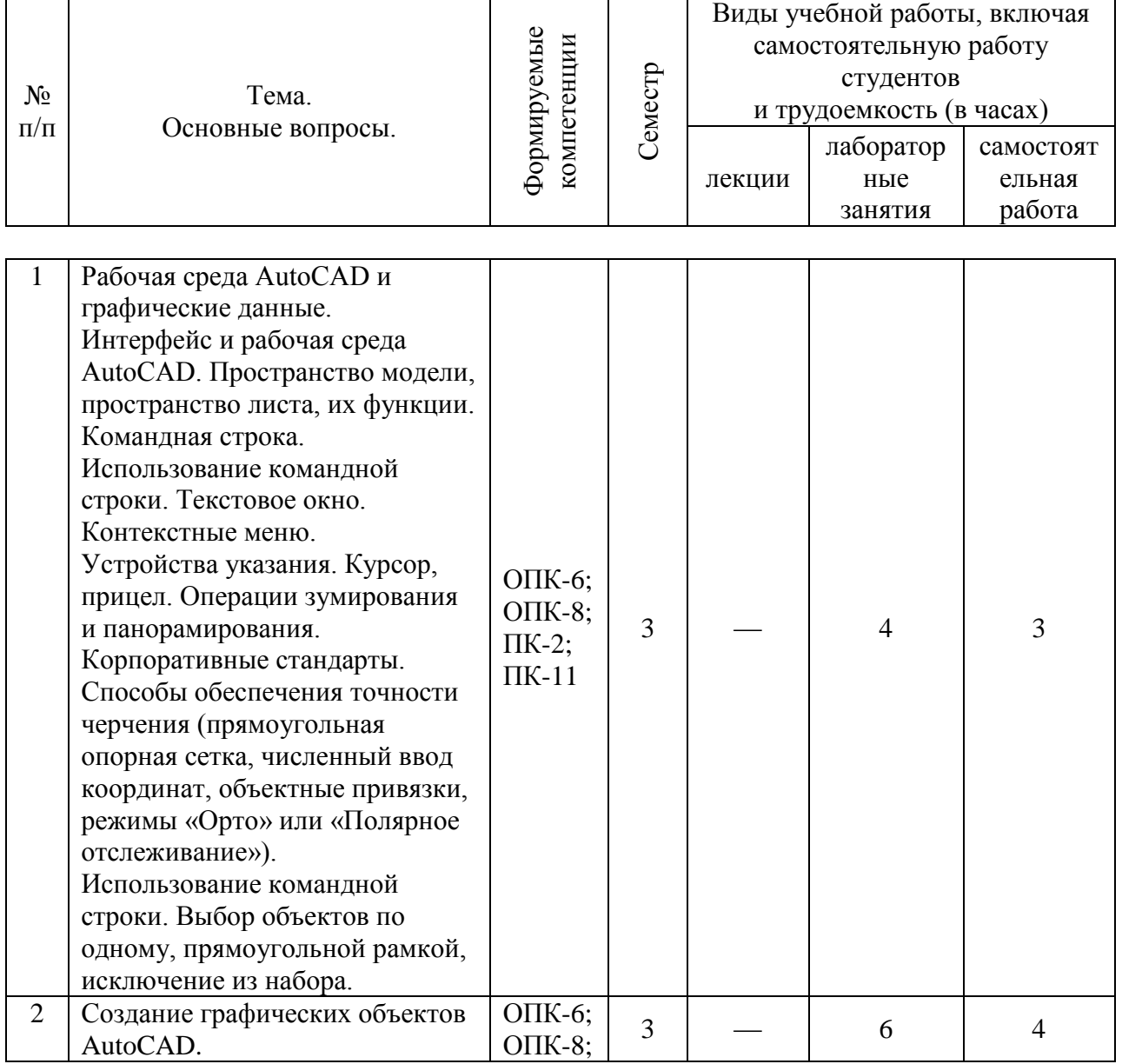

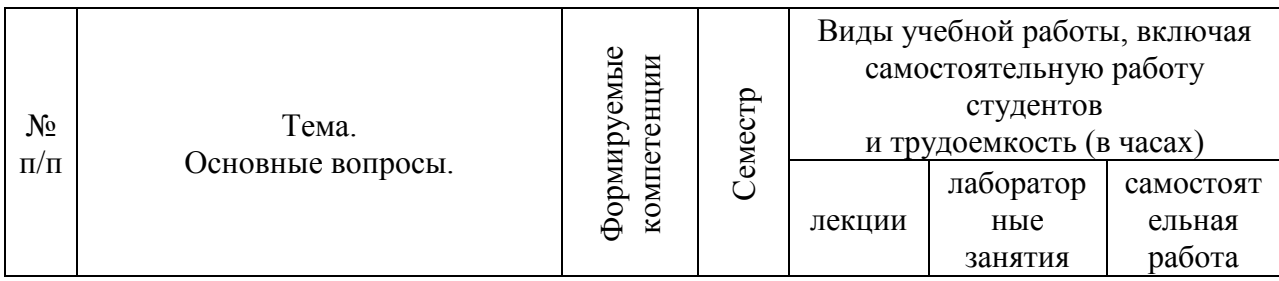

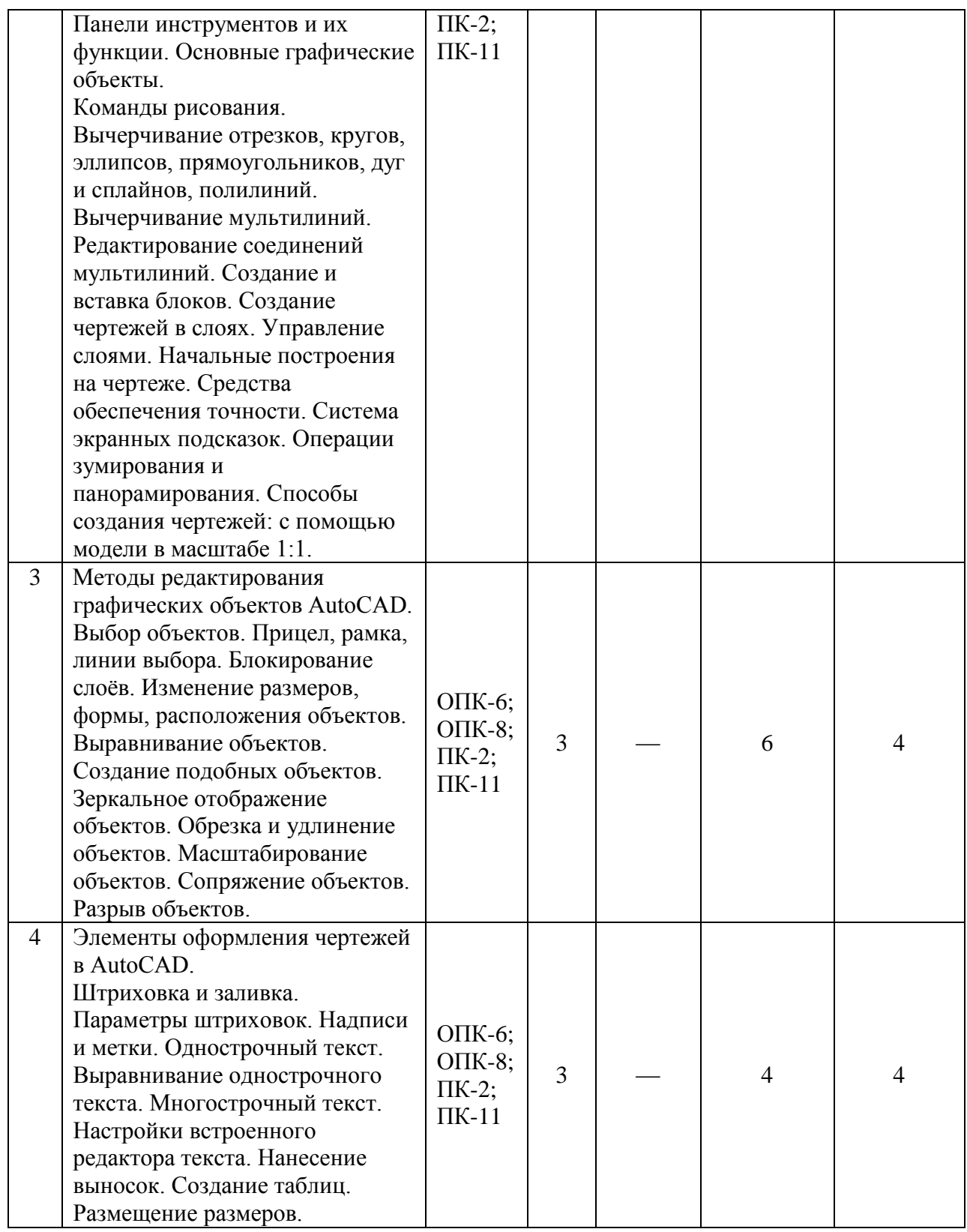

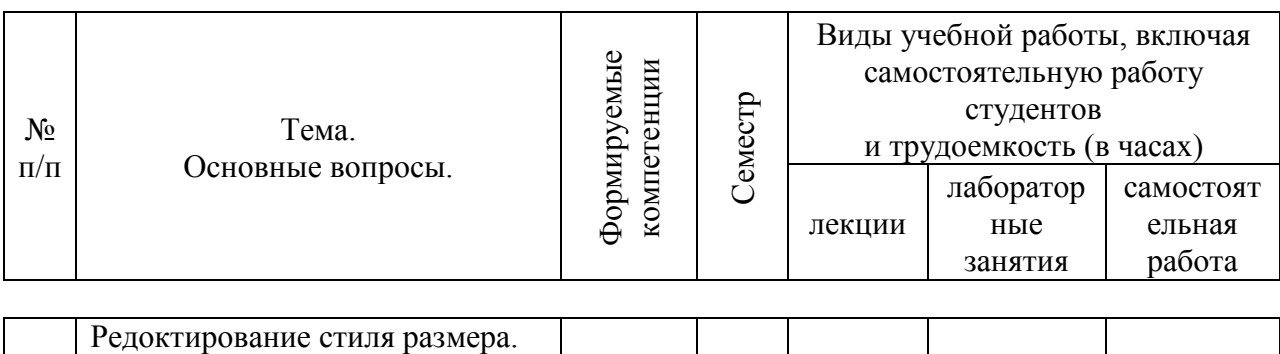

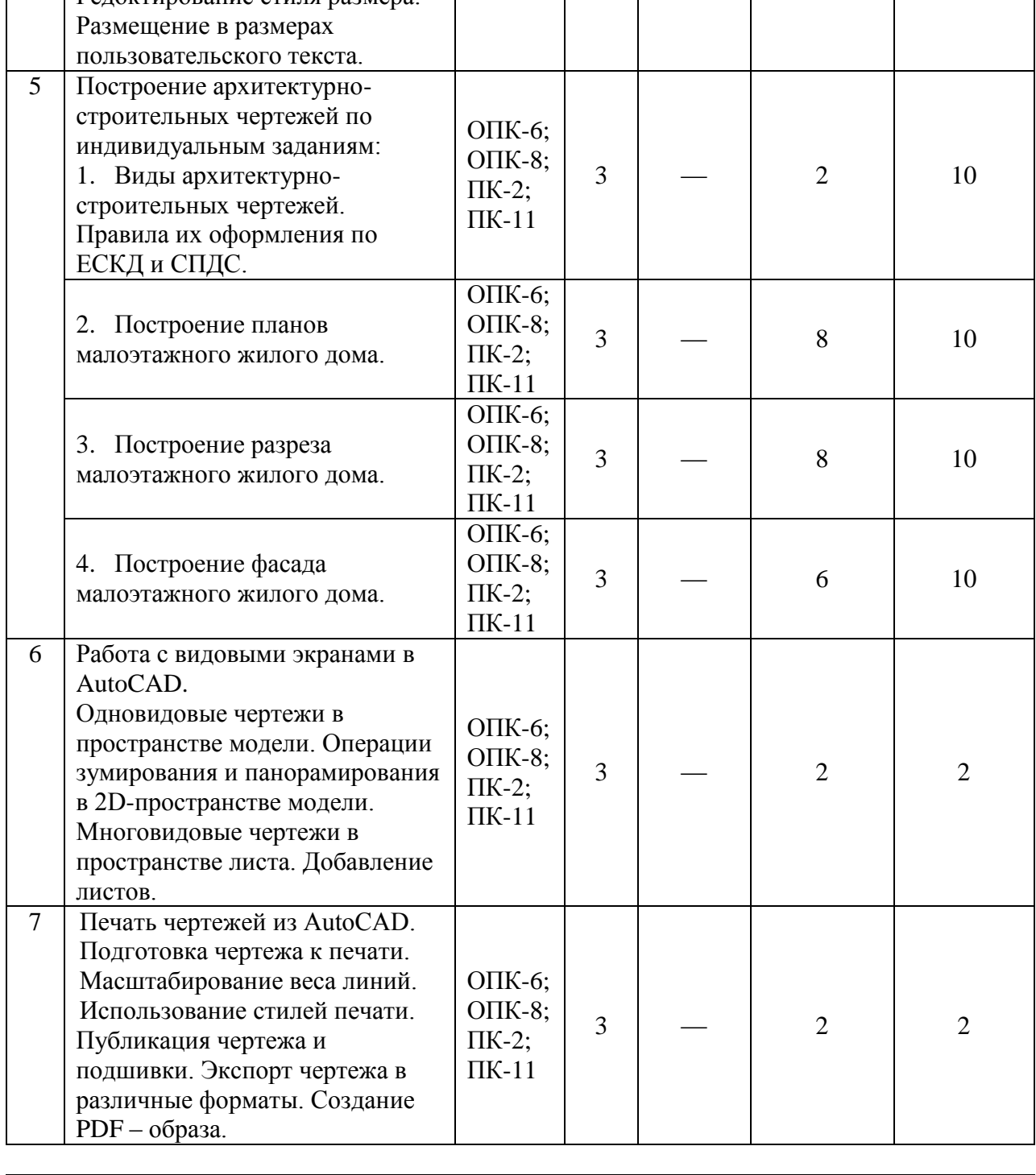

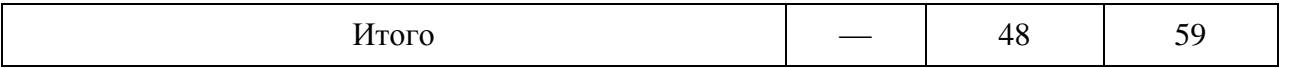

#### **6 Перечень учебно-методического обеспечения для самостоятельной работы обучающихся по дисциплине**

Методические указания (для самостоятельной работы)

1. Компьютерная графика : метод. указания и задания к лабораторным работам / сост. Е. Н. Долженко. – Краснодар : КубГАУ, 2019. – 44 с. https://kubsau.ru/upload/iblock/d0d/d0d7638cbeaeb799c798a0ca4a7dd20d.pdf

2. Паниева С.Л. Практические навыки построения плана, разреза и фасада здания в AutoCAD. / Паниева С.Л. – Краснодар, КубГАУ, 2015. – 103 с

<https://kubsau.ru/upload/iblock/aa7/aa7bb2bc4d72c04b1ec96c93e9bd8cd6.pdf>

#### **7 Фонд оценочных средств для проведения промежуточной аттестации**

#### **7.1 Перечень компетенций с указанием этапов их формирования в процессе освоения ОПОП ВО**

ОПК-6 – использованием основных законов естественнонаучных дисциплин в профессиональной деятельности, применением методов математического анализа и математического (компьютерного) моделирования, теоретического и экспериментального исследования;

ОПК-8 – владением основными законами геометрического формирования, построения и взаимного пересечения моделей плоскости и пространства, необходимыми для выполнения и чтения чертежей зданий, сооружений и конструкций, составления конструкторской документации и деталей;

ПК-2 – владением методами проведения инженерных изысканий, технологией проектирования деталей и конструкций в соответствии с техническим зданием с использованием лицензионных универсальных и специализированных программно-вычислительных комплексов, систем автоматизированного проектирования и графических пакетов программ;

ПК-11 – владением методами математического (компьютерного) моделирования на базе универсальных и специализированных программновычислительных комплексов и систем автоматизированного проектирования, методами постановки и проведения экспериментов по заданным методикам.

Указанные компетенции формируются поэтапно в соответствии с учебным планом (Приложение В к ОПОП ВО) и матрицей компетенций (Приложение А к ОПОП ВО).

#### 7.2 Описание показателей и критериев оценивания компетенций на различных этапах их формирования, описание шкалы оценивания

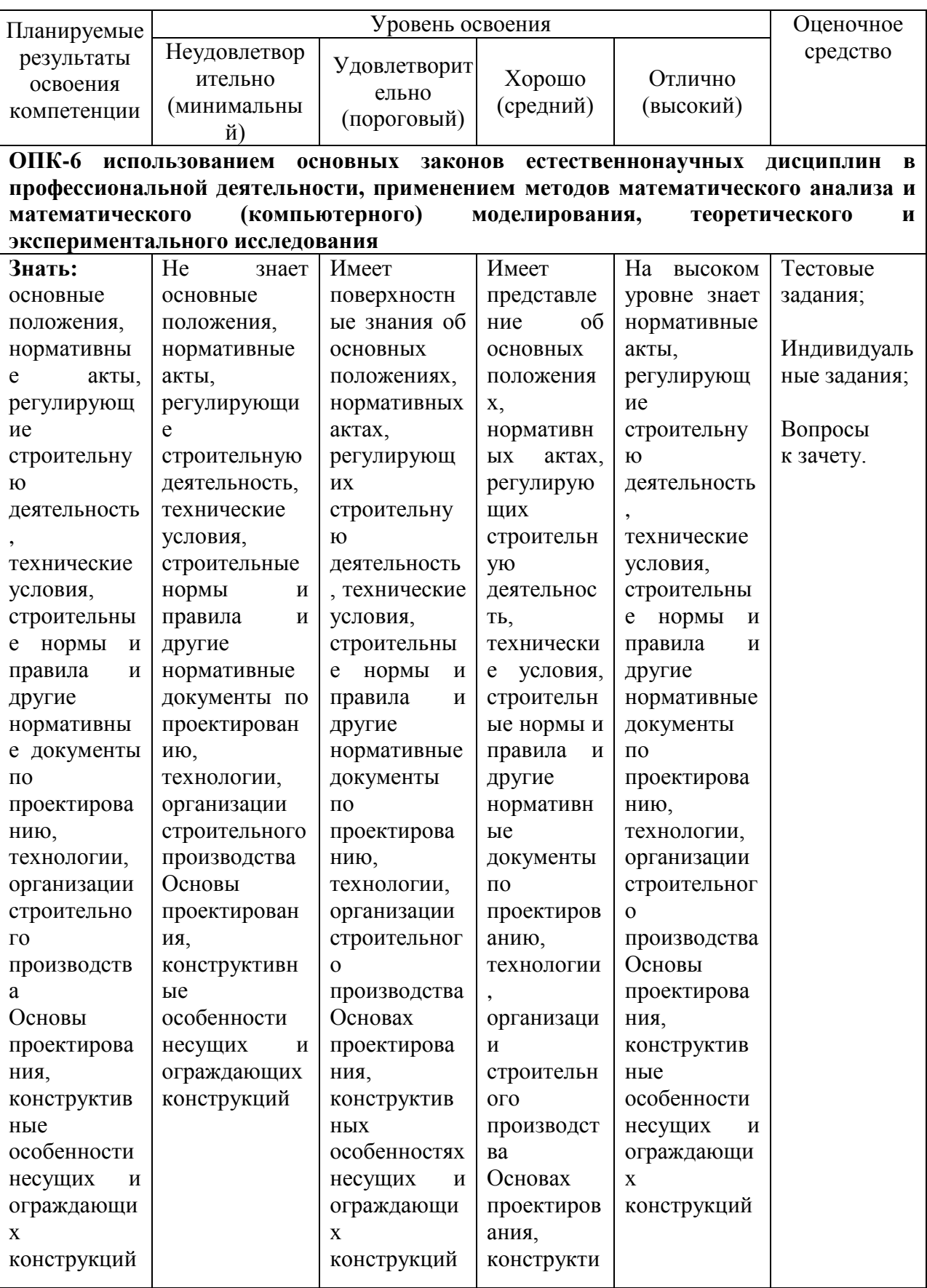

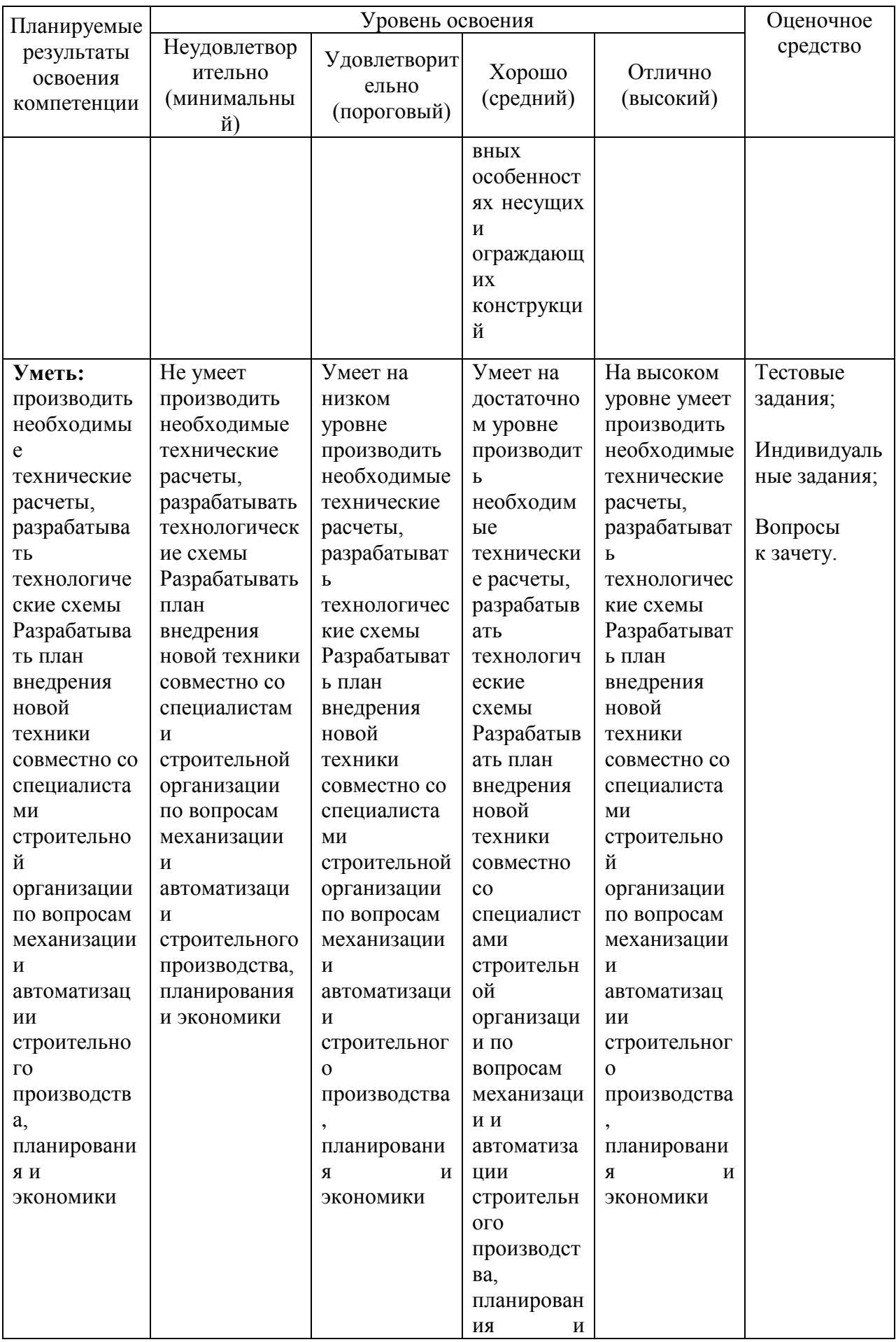

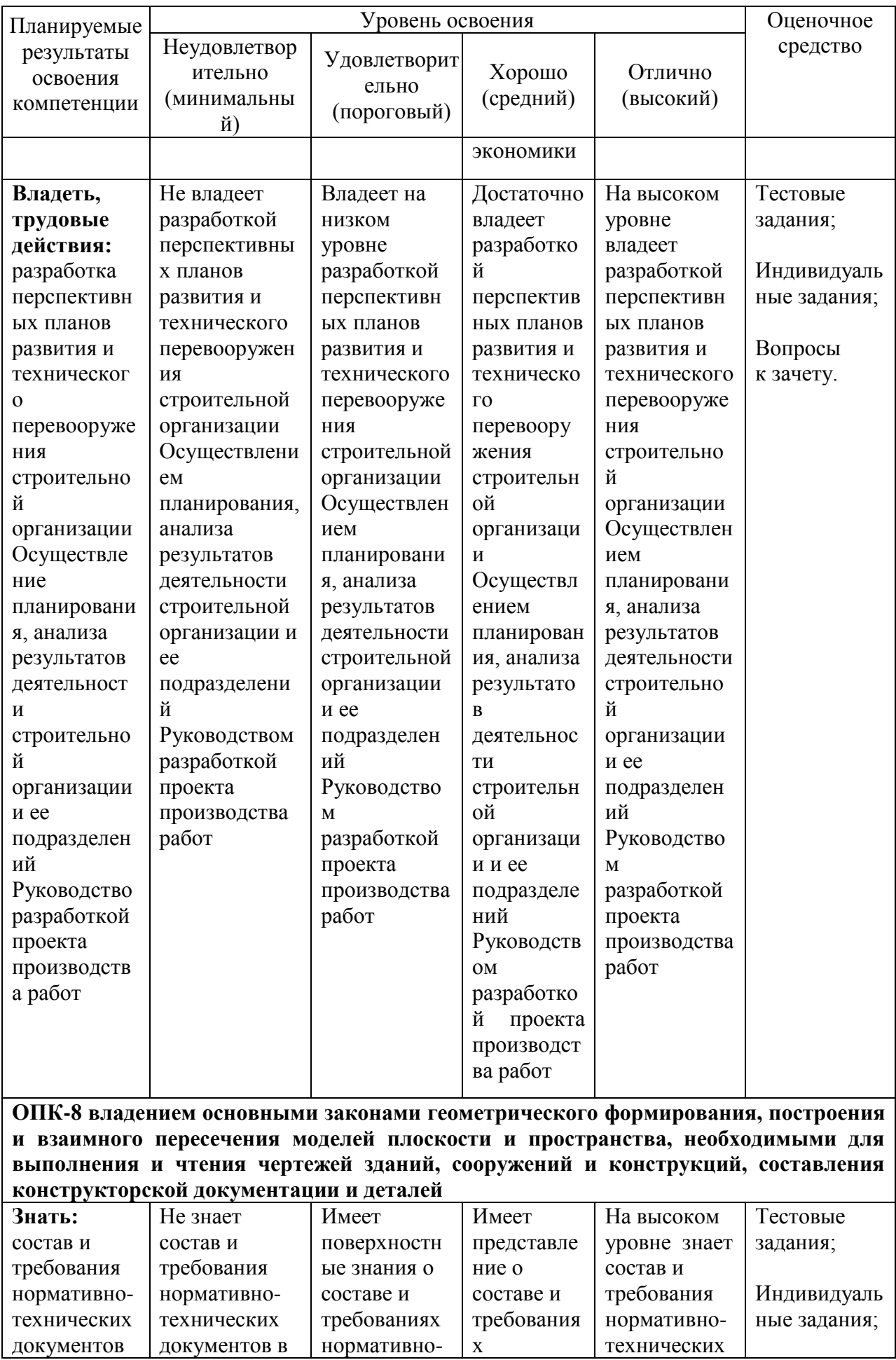

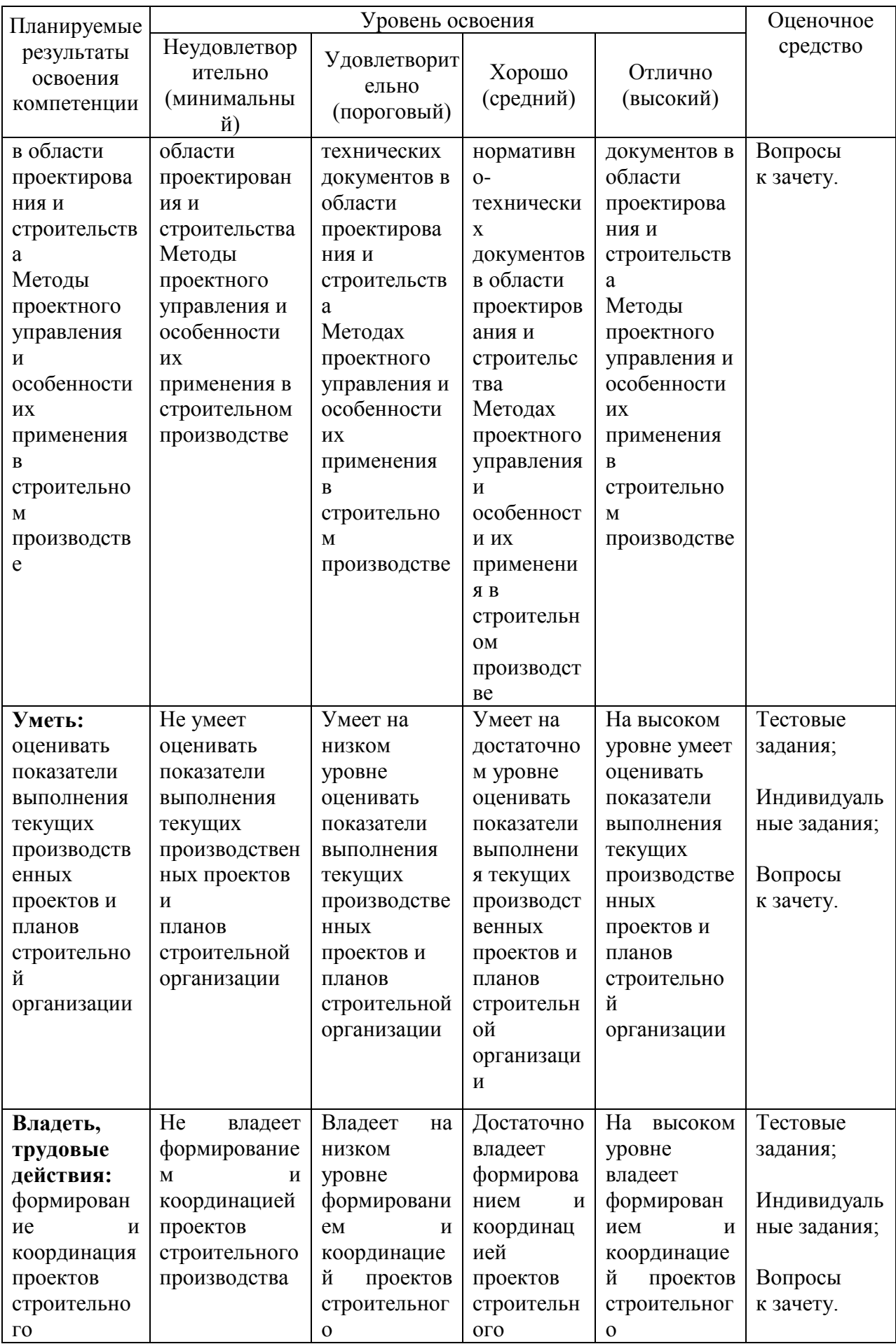

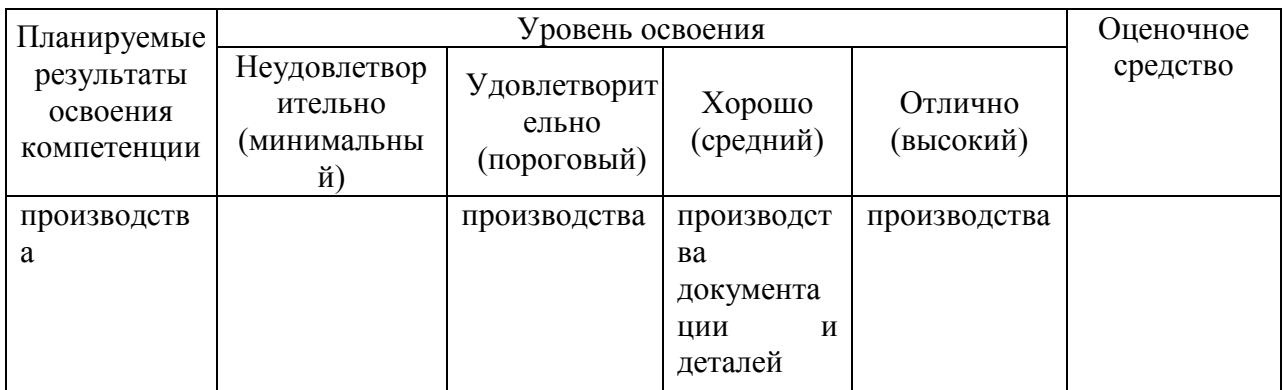

ПК-2 владением методами проведения инженерных изысканий, технологией проектирования деталей и конструкций в соответствии с техническим зданием с использованием лицензионных универсальных и специализированных программновычислительных комплексов, систем автоматизированного проектирования и графических пакетов программ

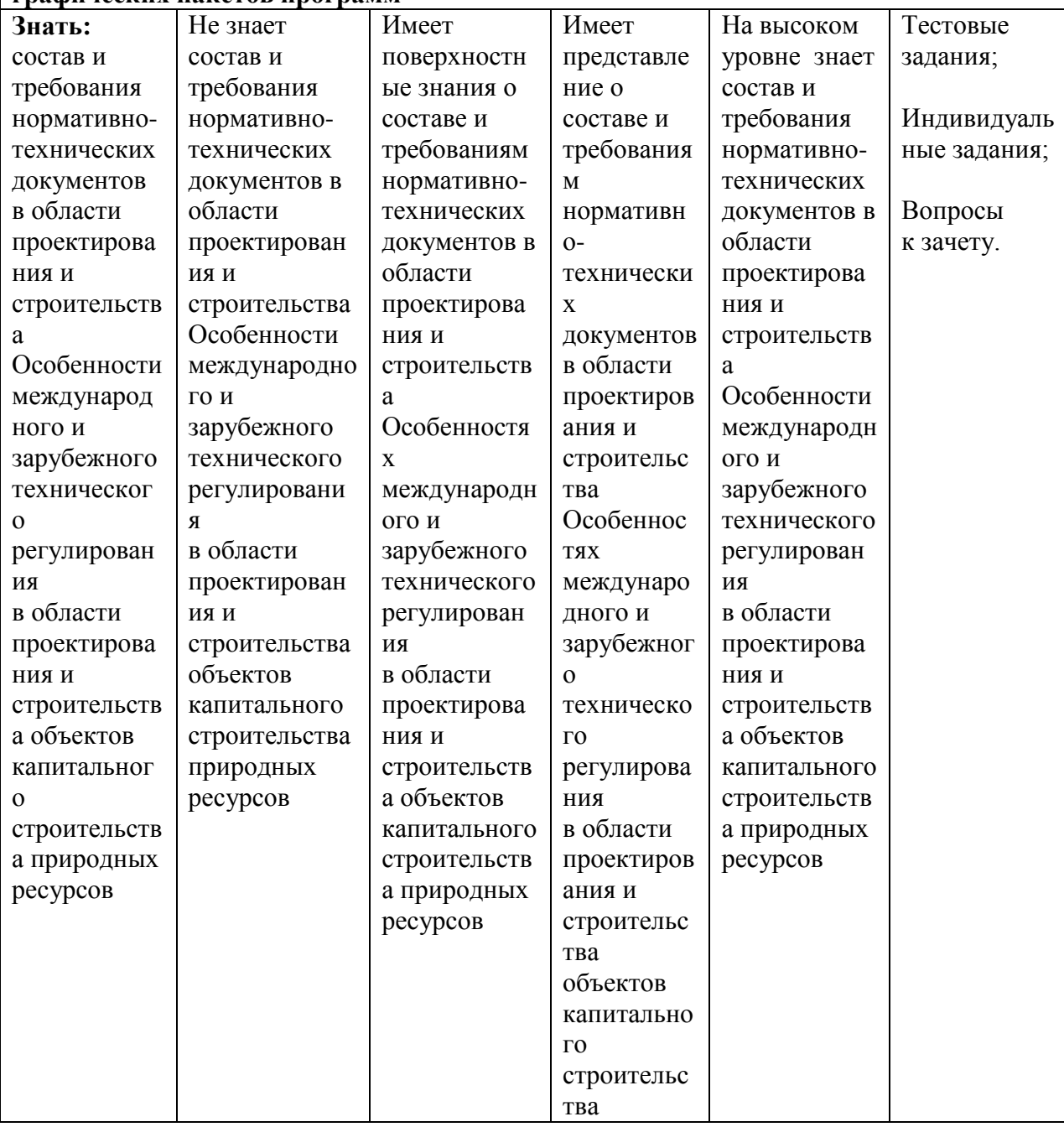

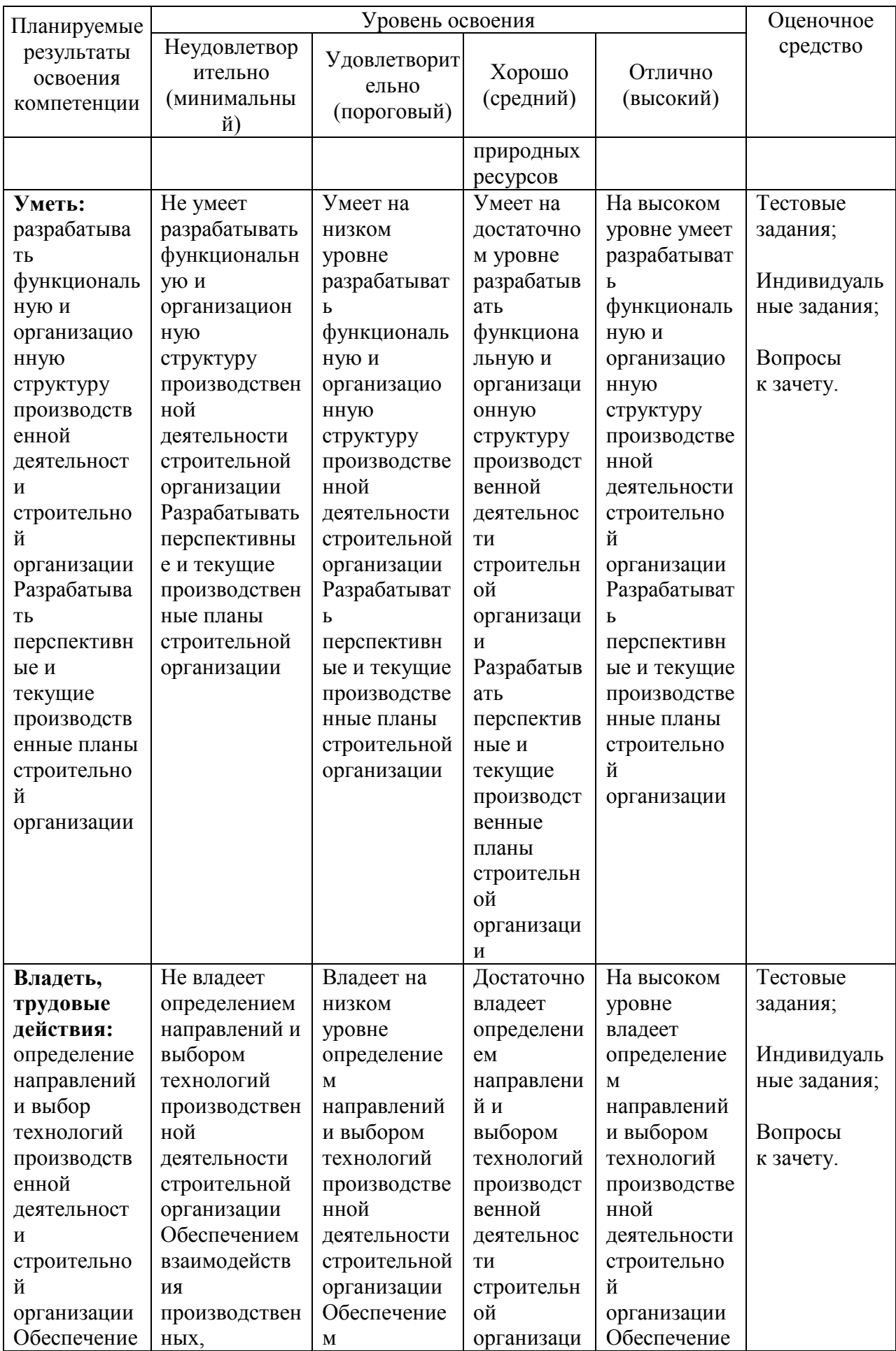

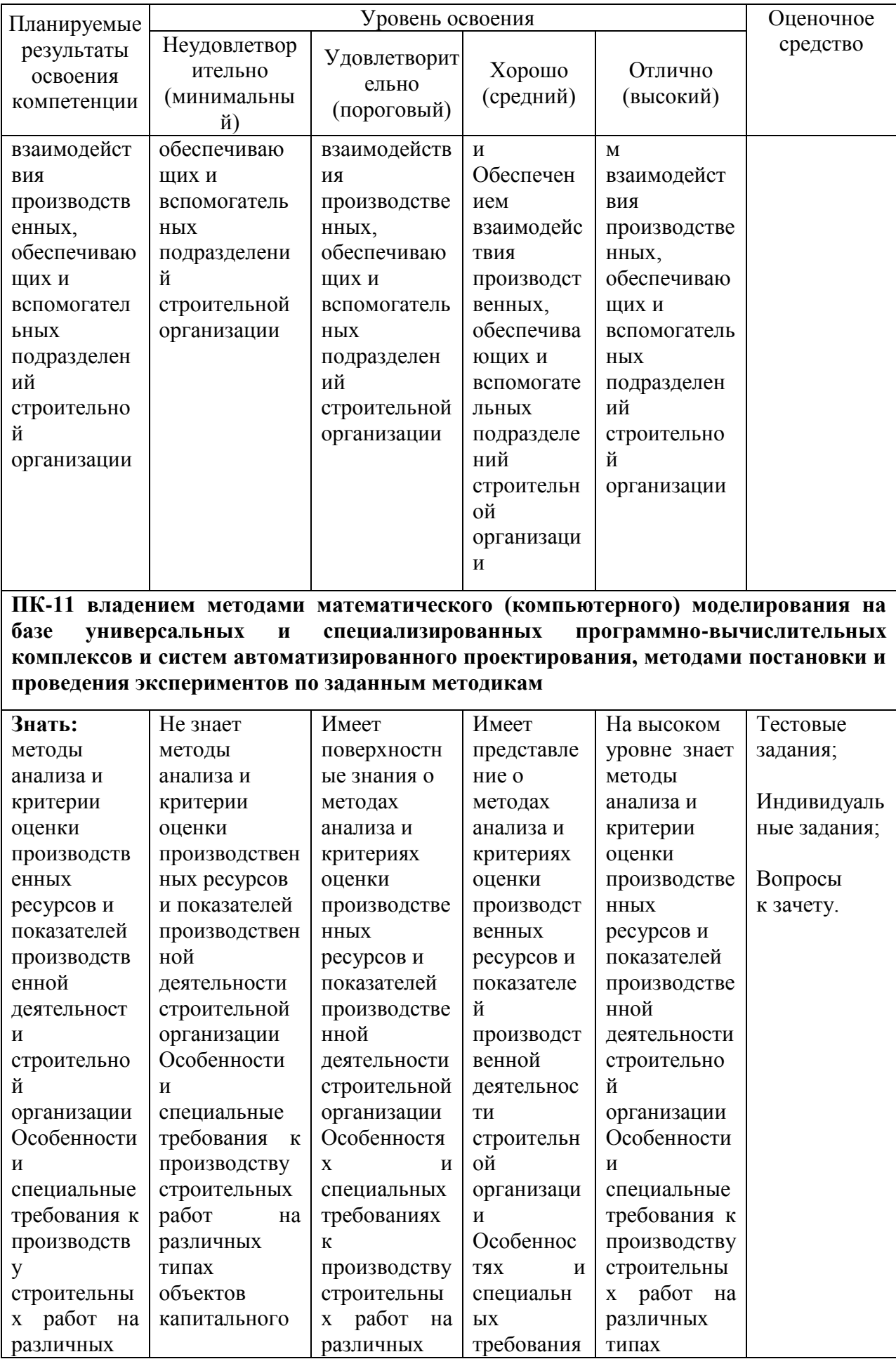

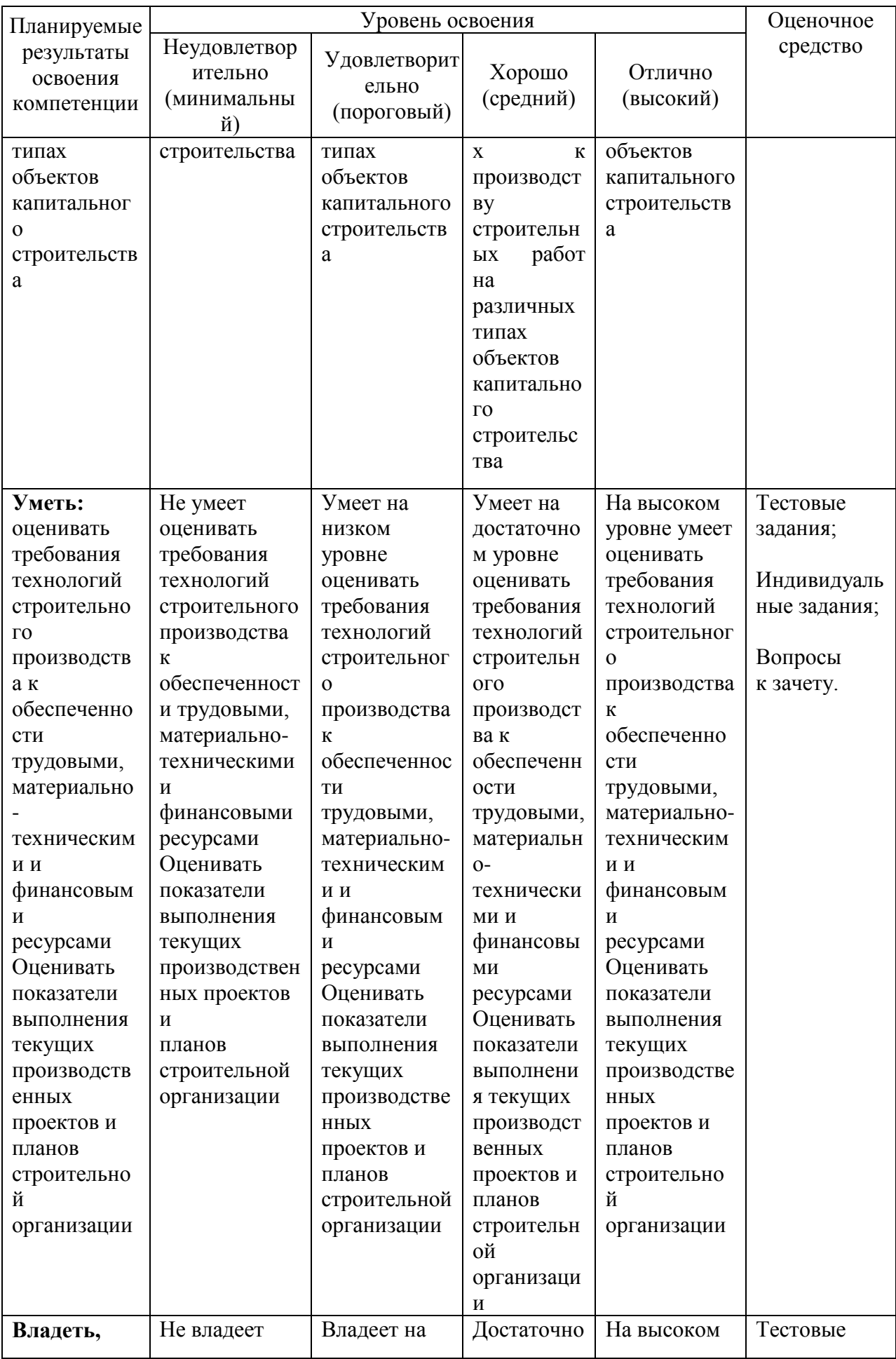

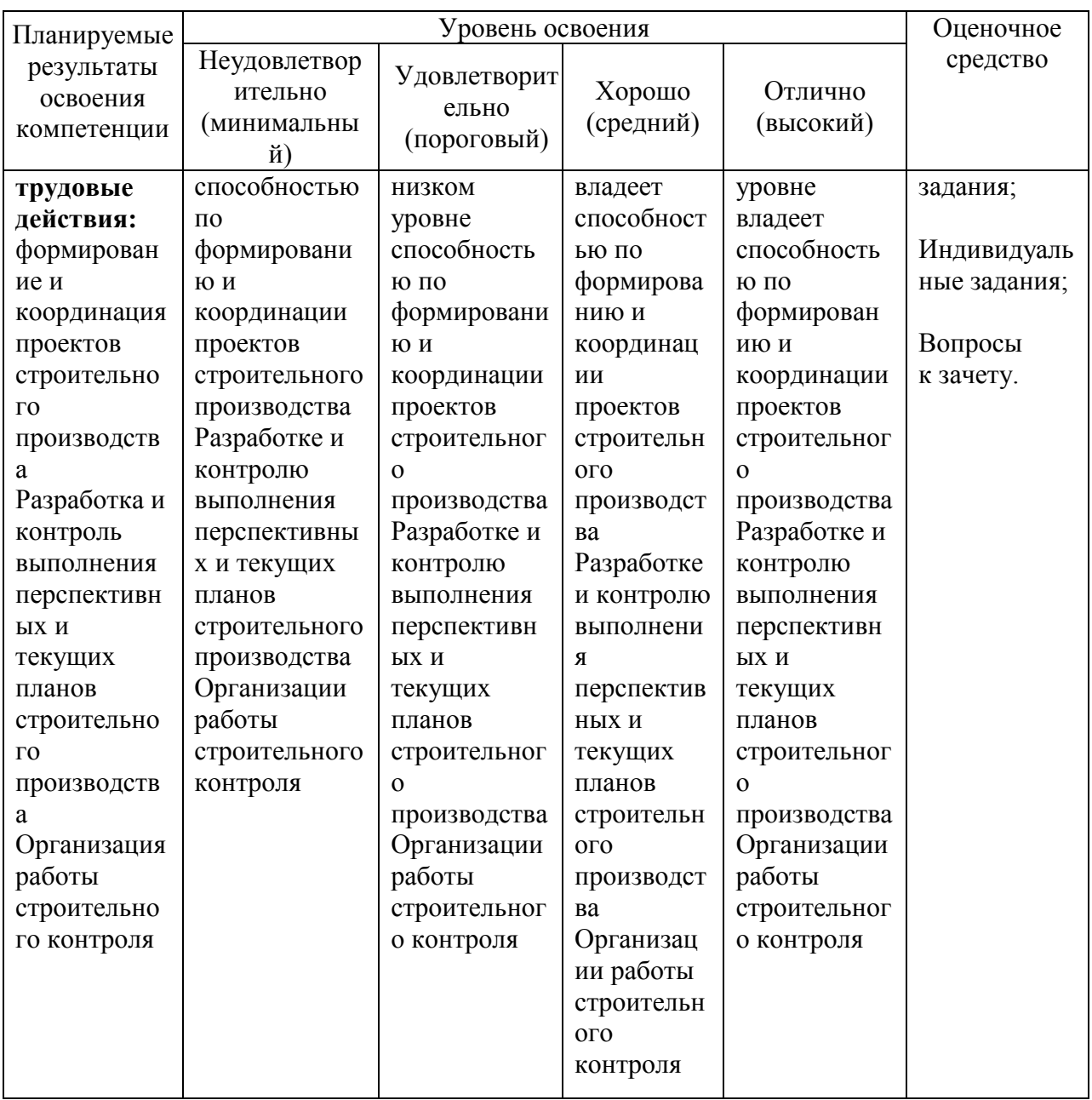

#### 7.3 Типовые контрольные задания или иные материалы, необходимые для оценки знаний, умений, навыков, характеризующих этапы формирования компетенций в процессе освоения ОПОП ВО

проведения текущего контроля знаний Для  $\Pi$ <sup>O</sup> дисциплине «Компьютерная графика» проводятся письменные опросы (тестирование), а также студенты обязаны выполнить индивидуальные задания, которое включает в себя выполнение архитектурных чертежей. Итоговый контроль по завершению курса дисциплины предусматривает проведение зачёта и защиты индивидуального задания.

Тестовые задания и вопросы к зачету сформулированы и расположены последовательно в соответствии с учебной программой и лабораторными занятиями.

#### *Вариант тестовых заданий*

#### 1. **Для чего предназначена система AutoCAD?**

- а) для редактирования текста;
- б) для построения чертежей и двух и трехмерных изображений;
- в) для рисования.

#### 2. **К какому виду редакторов относится AutoCAD?**

- а) растровому;
- б) текстовому;
- в) векторному;
- г) математическому.

#### 3. **Какое расширение имеют файлы AutoCAD?**

- а) .doc;
- б) .dwg;
- в) .bmp;
- г)  $cdr.$

#### 4. **Что из перечисленного не входит в состав ГИП AutoCad?**

- а) рабочая зона;
- б) главное меню;
- в) командная строка;
- г) адресная строка;
- д) строка режимов.

#### 5. **Какая из ниже перечисленных функциональных клавиш отвечает за включение привязки на чертеже?**

- а) Esc;
- б) F8;
- в) F3;
- г) F6;
- д) F9.

#### 6. **Область окна приложения AutoCad, через которую происходит диалог пользователя с системой – это…**

- а) главное меню;
- б) счетчик координат;
- в) графический экран;
- г) окно командных строк;
- д) нет верного ответа.

#### 7. **Координаты, задающие смещение от последней введенной точки – это…**

- а) мировая система координат;
- б) относительные координаты;
- в) цилиндрические координаты;
- г) абсолютные координаты;

д) пользовательская система координат.

#### 8. **Какая из ниже перечисленных команд отвечает за включение режим ортогональности?**

- а) F8;
- б) F3;
- в) ОРТО;
- г) Поляр (ОТС-Поляр);
- д) След (ОТС Прив);
- е) F6.

#### 9. **Команда управления экраном, отвечающая за задание количества прямолинейных сегментов для отображения окружностей, дуг и эллипсов – это…**

- 
- а) ОСВЕЖИ; б) ПОКАЖИ;
- в) ИЗМЕНИ;
- г) НАСТРВИД;
- д) ПАН.
- 10. **Какую клавишу надо нажать после набора команды, которая является указателем начала обработки команды?**
	- а) Enter;
	- б) Delete;
	- в) Esc.

#### 11. **Какой из перечисленных ниже способов не относится к способу ввода команд?**

- а) путем набора команды на клавиатуре;
- б) указанием мыши на графической части экрана;
- в) Вид-Панель инструментов выбор соответствующей кнопки на панели.

#### 12. **Для добавления объектов в набор используется клавиша:**

- а) Ctrl+ Shift;
- $6$ ) Esc;
- в) Shift;
- г) Ctrl+Esc;
- д) нет верного ответа.
- 13. **Выбор объектов, которые находятся внутри или пересекают контур рамки можно осуществить с помощью команды…**
	- а) Секрамка;
	- б) Все;
	- в) Добавь;
	- г) Рамка;
	- д) Измени.

#### 14. **Панель, предназначенная для работы со слоями и типами линий – это…**

- а) главное меню;
- б) строка свойств объектов;
- в) графический экран;
- г) окно командных строк;
- д) текстовое окно.

#### 15. **Способ исполнения команды, который вводится либо с клавиатуры, либо из меню – это…**

- а) командная строка;
- б) ключевое слово;
- в) привязка;
- г) координата;
- д) нет верного ответа.

#### 16. **Что такое графический примитив?**

- а) простейшие геометрические элементы, из которых создается чертеж;
- б) выбранная группа объектов;
- в) группа примитивов, находящихся на одном слое;
- г) группа примитивов, находящихся на разных слоях;
- д) все элементы чертежа.

#### 17. **Символ @ используется для ввода…**

- а) абсолютных декартовых координат точки;
- б) абсолютных полярных координат точки;
- в) относительных декартовых координат точки;
- г) трехмерных координат точки в пространстве.

#### 18. **Для чего предназначены команды данной панели инструментов в AutoCAD?**

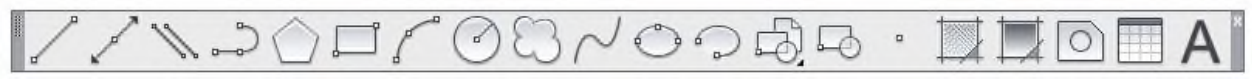

- а) для вычерчивания объектов;
- б) для редактирования объектов;
- в) для создания слоев;
- г) для редактирования свойств слоев.

#### 19. **При помощи какой команды нельзя обрезать объекты в AutoCAD?**

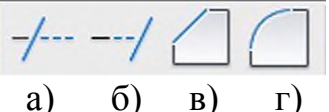

20. **Какова последовательность выборки объектов при работе с командой «ОБРЕЗАТЬ» в AutoCAD?**

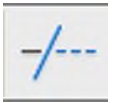

- а) выбрать обрезаемый объект, затем выбрать режущие кромки;
- б) выбрать режущие кромки, затем выбрать обрезаемый объект;
- в) последовательность выбора не важна;
- г) выбрать команду, подтвердить правой кнопкой мыши, выбрать обрезаемый объект;
- д) выбрать обрезаемый объект и нажать кнопку Enter.

#### 21. **Какая из команд не меняет размеров объекта в AutoCAD?**

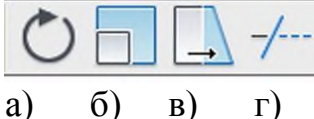

22. **Какая из панелей инструментов предназначена для простановки размеров в AutoCAD?**

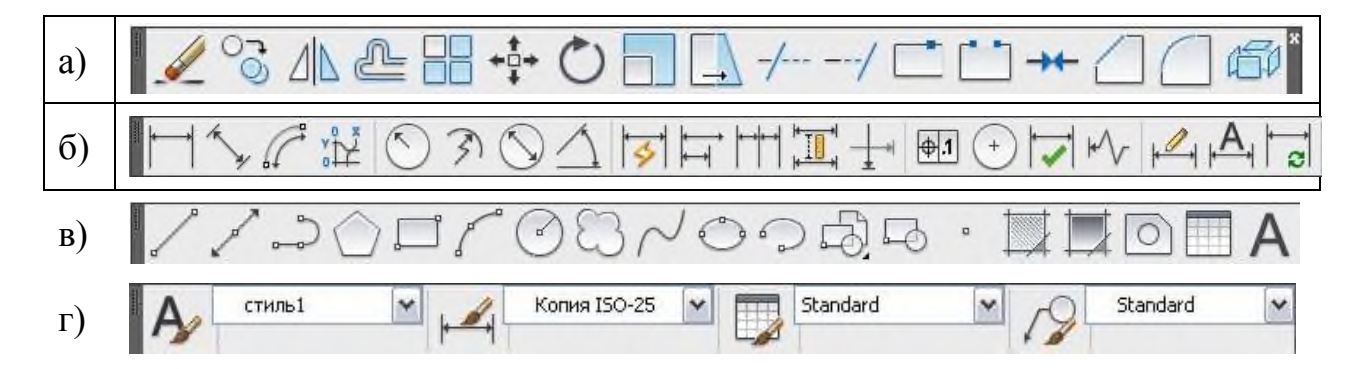

#### 23. **Назначение данной панели:**

ШАГ|СЕТКА|ОРТО|ОТС-ПОЛЯР|ПРИВЯЗКА|ОТС-ОБЪЕКТ|ДПСК|ДИН|ВЕС|БС||

- а) для настройки свойств чертежей;
- б) для ввода команд;
- в) для настройки режимов;
- г) для редактирования объектов.

#### 24. **Для чего предназначены команды данной панели инструментов в AutoCAD?**

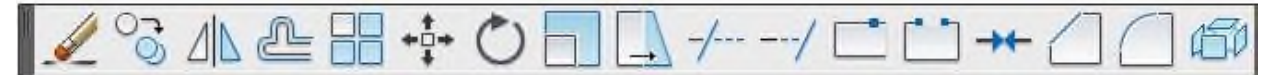

- а) для вычерчивания объектов;
- б) для редактирования объектов;
- в) для создания слоев;
- г) для редактирования свойств слоев.

#### 25. **При помощи какой команды можно удлинить объекты в AutoCAD?**

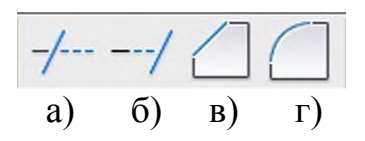

# 26. **Какая команда представлена?**

- а) поворот;
- б) перенос;
- в) круг;
- г) круговой массив.

#### 27. **Какая команда представлена?**

- а) создать блок;
- б) выбор плоскости;
- в) прямоугольник;
- г) массив.

#### 28. **Кнопка Веслин позволяет…**

- а) включать или выключать режим привязки к точкам сетки с определенным настраиваем шагом или к угловой привязки;
- б) включать или выключать отображаемую в зоне лимитов сетку из точек с настраиваемым шагом;
- в) включать или выключать режим отображения весов элементов чертежа.

#### 29. **Какой из объектов относится к сложным примитивам?**

- а) Луч;
- б) Полилиния;
- в) Дуга.
- 30. **С помощью, какой панели инструментов осуществляется ввод точек?**
	- а) объектная привязка;
	- б) стандартная;
	- в) рисование.
- 31. Изобразить треугольник с использованием полярной системы координат с координатами: 30<-130; 30<110; (40<-10).
- 32. Построить окружности, со следующими координатами: точка  $1 - 100,200 \ (\emptyset\ 80\ \text{nm})$ ; точка  $2 - 80,230 \ (\emptyset\ 110\ \text{nm})$ ; точка  $3 - 0,150$  $(Ø180$  MM).
- 33. Начертить треугольник с координатами **А** (50, 100); **В** (50, 0); **С** (0, 100). Скопировать и уменьшить в масштабе 1 : 2. Один из них повернуть на 18º.
- 34. Начертить ломаную **АВСDE** где **АВ** отрезок длиной 50 мм под углом 30°, **ВС** – 100 мм, 180°; **СD** – 100 мм, 270°; **DE** – 50 мм, 0°; **ЕА** – 70 мм, 90°. Скопировать и увеличить в масштабе 2,5. Ещё раз скопировать и построить 8 подобных ломанных внутри исходной.
- 35. В пространстве «модель» построить контур листа формата А3, вычертить рамку и оформить основную надпись с помощью панелей рисования и редактирования. Работа должна выполняться в соответствие с требованиями ЕСКД.

#### *Вариант индивидуального задания:*

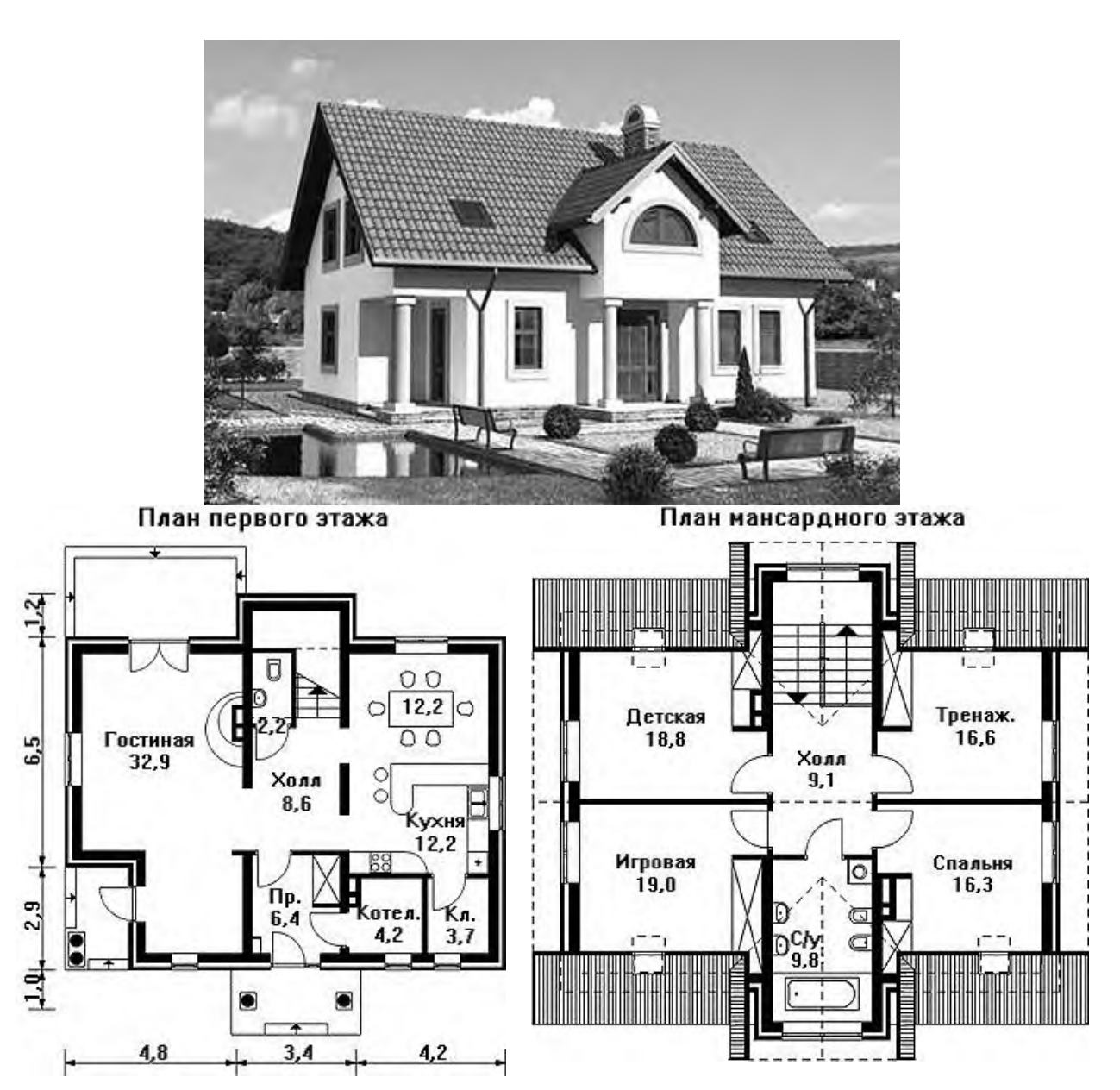

**AS-986**

#### *Вопросы к зачету*

- 1. Возможности AutoCAD.
- 2. Функции пространства модели и пространства листа. Способы создания чертежей.
- 3. Настройка панелей инструментов. Блокировка местоположения панелей инструментов.
- 4. Использование командной строки и текстового окна.
- 5. Методика создания чертежей в слоях. Настройка цветовой палитры.
- 6. Задание стилей единиц измерения, текстов, размеров.
- 7. Средства обеспечения точности черчения.
- 8. Основные способы редактирования чертежа и графических объектов.
- 9. Стандартные графические элементы чертежа. Блоки.
- 10.Создание нового слоя, задание его параметров имени, индикатора включения, индикатора замораживания, индикатора блокировки, цвета, типа и веса линий, степени прозрачности, возможности вывода на печать и т.д. Установка слоя текущим.
- 11.Ввод графических примитивов (отрезок, луч, прямая линия, мультилиния, полилиния, многоугольник, прямоугольник, дуга (различные способы), окружность (различные способы), кольцо, сплайн, эллипс. Установка ширины и кривизны сегментов полилинии. Построение областей.
- 12.Получение информации о графических объектах. Задание индивидуальных свойств объектам.
- 13.Ввод отрезка заданного цвета, типа и веса, длины и угла наклона.
- 14.Вычисление на чертеже расстояний, радиусов, углов, площадей, объёмов.
- 15.Копирование свойств одного объекта в другой.
- 16.Настройка отображения весов линий.
- 17.Установка объектных привязок.
- 18.Установка параметров сетки и шаговой привязки.
- 19.Использование координатных фильтров (например, при построении окружности в центре прямоугольника).
- 20.Использование объектного отслеживания (например, при построении окружности в центре прямоугольника).
- 21.Выбор объектов с помощью прицела. Регулировка размера прицела. Исключение объектов из текущего набора. Выбор объектов до выбора команды редактирования, и выбор команды до выбора объектов. Настройка интерфейса выбора объектов.
- 22.Выбор объектов ломаной линией.
- 23.Защита объектов от выбора и редактирования блокированием слоёв.
- 24.Выбор объектов по каким-либо свойствам или типам.
- 25.Операции редактирования объектов (удаление, линейное копирование и копирование в виде массивов (прямоугольного, полярного), зеркальное отражение, поворот, масштабирование, непропорциональное растяжение, отсечение и удлинение, разрыв объектов, построение фасок и скруглений, сопряжение объектов, разбиение составных объектов.
- 26.Редактирование объектов с помощью ручек (grips).
- 27.Редактирование объектов группы (именованного и сохраненного набора объектов).
- 28.Выполнение штриховок и заливок, задание их параметров. Управление ассоциативностью штриховок.
- 29.Создание однострочного текста. Режимы выравнивания. Редактирование текста.
- 30.Ввод многострочного текста. Настройки параметров текста. Редактирование текста.
- 31.Нанесение выносок.
- 32.Создание таблиц и спецификаций. Настройка ширины столбцов и высоты строк. Объединение ячеек. Заполнение таблицы.
- 33.Использование формул в ячейках таблицы.
- 34.Управление ассоциативностью размеров.
- 35.Ввод в размерный текст префиксов, суффиксов и пользовательского текста.
- 36.Простановка радиусов, диаметров, угловых размеров.
- 37.Простановка размеров от выбранных объектов, от общей базы, цепочки размеров.
- 38.Для чего предназначена система AutoCAD?
- 39.К какому виду редакторов относится AutoCAD?
- 40.Какое расширение имеют файлы AutoCAD?
- 41.Что из перечисленного не входит в состав ГИП AutoCad?
- 42.Какая из ниже перечисленных функциональных клавиш отвечает за включение привязки на чертеже?
- 43.Область окна приложения AutoCad, через которую происходит диалог пользователя с системой – это…
- 44.Координаты, задающие смещение от последней введенной точки это…
- 45.Какая из ниже перечисленных команд отвечает за включение режим ортогональности?
- 46.Команда управления экраном, отвечающая за задание количества прямолинейных сегментов для отображения окружностей, дуг и эллипсов – это…
- 47.Какую клавишу надо нажать после набора команды, которая является указателем начала обработки команды?
- 48.Какой из перечисленных ниже способов не относится к способу ввода команд?
- 49.Для добавления объектов в набор используется клавиша:
- 50.Выбор объектов, которые находятся внутри или пересекают контур рамки можно осуществить с помощью команды…
- 51.Панель, предназначенная для работы со слоями и типами линий это…
- 52.Способ исполнения команды, который вводится либо с клавиатуры, либо из меню – это…
- 53.Что такое графический примитив?
- 54. Символ @ используется для ввода...
- 55.Для чего предназначены команды данной панели инструментов в AutoCAD?
- 56.При помощи какой команды нельзя обрезать объекты в AutoCAD?
- 57.Какова последовательность выборки объектов при работе с командой «ОБРЕЗАТЬ» в AutoCAD?
- 58.Какая из команд не меняет размеров объекта в AutoCAD?
- 59.Какая из панелей инструментов предназначена для простановки размеров в AutoCAD?
- 60.Для чего предназначены команды данной панели инструментов в AutoCAD?
- 61.При помощи какой команды можно удлинить объекты в AutoCAD?

#### **7.4 Методические материалы, определяющие процедуры оценивания знаний, умений и навыков и опыта деятельности, характеризующих этапы формирования компетенций**

Контроль освоения дисциплины «*Компьютерная графика*» проводится в соответствии с Пл КубГАУ 2.5.1 «Текущий контроль успеваемости и промежуточная аттестация студентов».

Текущий контроль успеваемости предусматривает систематический мониторинг качества получаемых студентами знаний и практических навыков по учебному плану, а также по результатам самостоятельной работы над изучаемой дисциплиной.

В процессе обучения ведется оценка текущей активности студента на основе:

- учета посещения лабораторных занятий;
- качества выполнения тестовых и индивидуальных заданий (с учетом замечаний);
- внятного изложения вопросов по теме при консультировании;
- творческого подхода к изучению материала (самостоятельный, оригинальный метод решения поставленных задач).

#### **Требования к проведению процедуры тестирования**

Тесты по дисциплине «*Компьютерная графика*» составлены в соответствии с программой изучения курса и предназначены для промежуточного контроля уровня знаний студентов в процессе изучения дисциплины, а также для выработки необходимых компетенций.

Тестирование проводится на лабораторных занятиях в компьютерном

классе ИСФ (302 гд.) в течение 15-20 минут. Тестовые задания с 1 по 30 вопросы выполняются на бумажном носителе, задания с 30 по 35 в форме «вопрос-ответ операция в системе AutoCAD».

Вариант контрольного тестирования выдается непосредственно на занятии. Студенты информированы, что тесты могут иметь один и несколько правильных ответов. Результаты тестирования озвучиваются на этом же занятии.

#### *Критерии оценки, шкала оценивания при проведении тестирования:*

Оценка «**отлично**» выставляется при условии правильных ответов студента не менее чем на 85 баллов тестовых заданий;

Оценка «**хорошо**» выставляется при условии правильных ответов студента не менее чем на 65 баллов тестовых заданий;

Оценка «**удовлетворительно**» выставляется при условии правильных ответов студента не менее чем на 50 баллов;

Оценка «**неудовлетворительно**» выставляется при условии правильных ответов студента менее чем на 50 баллов тестовых заданий.

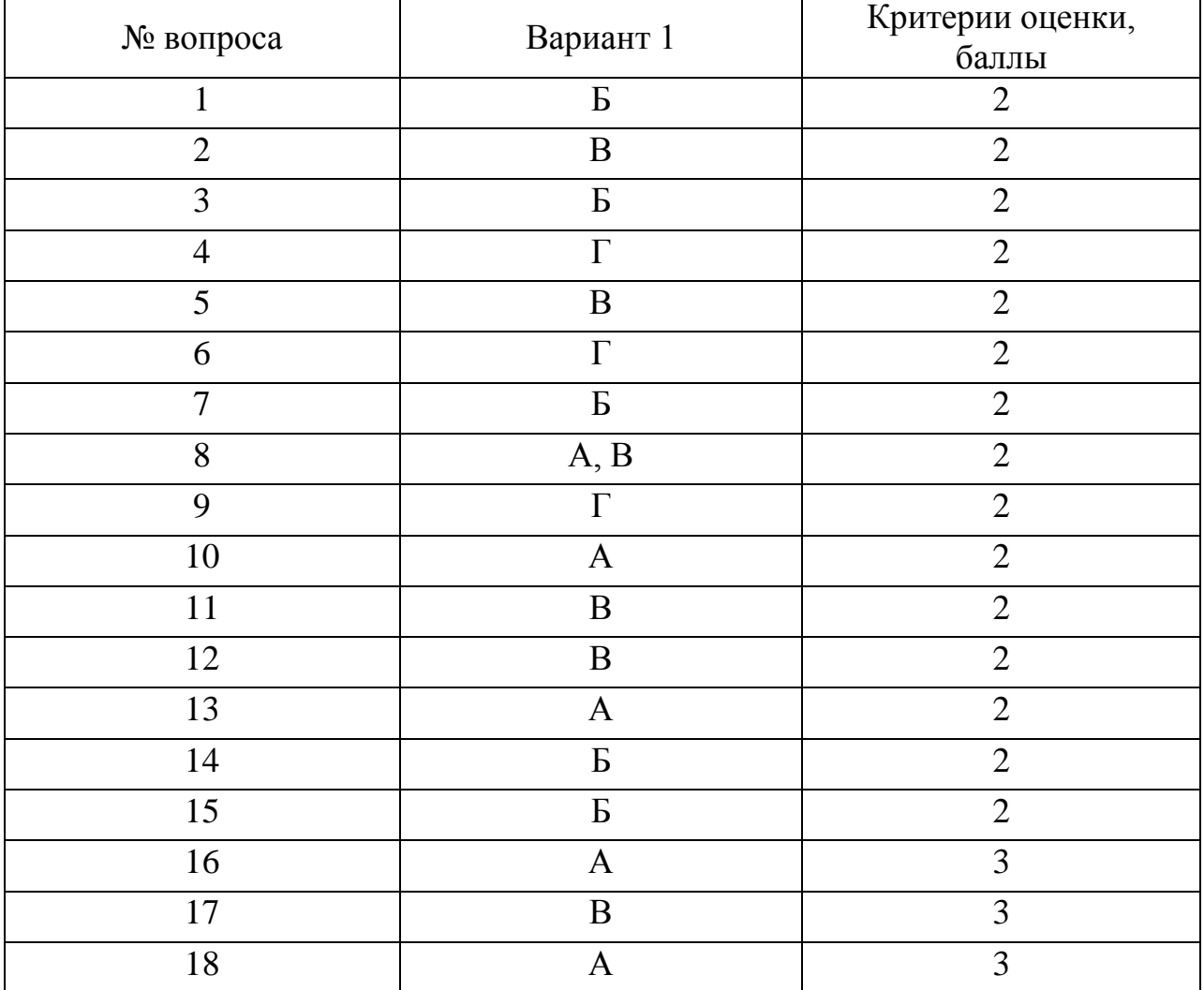

#### *Ключи к тесту:*

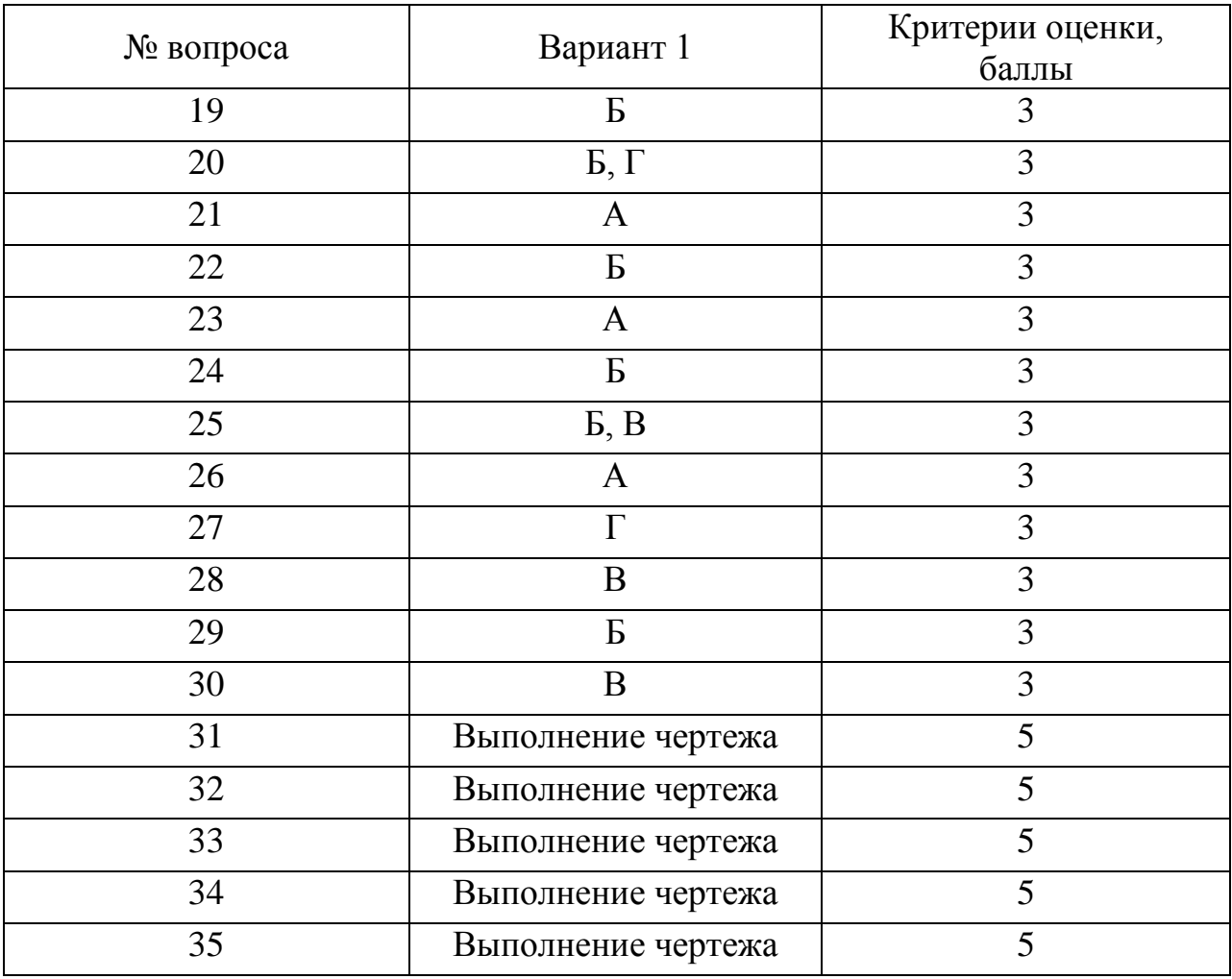

#### **Требования к выполнению индивидуальных заданий**

Цель индивидуального задания – формирование знаний, умений и практических навыков по выполнению и чтению архитектурно-строительных чертежей. Задания соответствуют цели изучения дисциплины.

Вариант задания выдается индивидуально каждому студенту и включает в себя эскизы планов первого и второго этажа, фасад. За семестр студенты на занятиях под руководством преподавателя и самостоятельно обязаны выполнить архитектурные чертежи в соответствии с нормами ЕСКД и СПДС в следующем составе:

- план 1-го этажа (М 1:100);
- план 2-го этажа (М 1:100);
- план с расстановкой мебели 1-го этажа (М 1:100);
- два фасада в цвете (М 1:100);
- два разреза (продольный и поперечный) (М 1:100).

Работа ведется поэтапно в пространстве «модель» в масштабе 1:1 с помощью размещения элементов чертежа на слоях, а конечная подготовка чертежей к печати проводится в пространстве «лист» в масштабе 1:100.

В процессе работы над индивидуальным заданием студент усваивает методы проектирования в системе AutoCAD, усваивая при этом функциональное назначение различных команд.

Выполненная в полном объеме работа сдается на проверку преподавателю.

Работа, оформленная не по требованиям ЕСКД и не соответствующая индивидуальному заданию, возвращается студенту без рассмотрения.

Работа, удовлетворяющая предъявленным выше требованиям, после исправления по замечаниям руководителя (если они имеются) допускается к защите.

#### *Критерии оценки, шкала оценивания при выполнении индивидуального задания:*

«**Отлично**». Работа полностью соответствует поставленным целям и задачам, отвечает всему комплексу требований, предъявляемых к оформлению архитектурных чертежей, полные ответы на вопросы преподавателя.

«**Хорошо**». Работа выполнена в полном объеме с учетом стандартов, предъявляемым к архитектурным чертежам при наличии незначительных, легко исправимых недостатков. Уверенные ответы на уточняющие вопросы преподавателя.

«**Удовлетворительно**». Выполнение полного объема работы с существенными отступлениями от требований ЕСКД и СПДС к графической части, неубедительное владение графическими средствами, нечеткие ответы на вопросы.

«**Неудовлетворительно**». Работа выполнена не в соответствии с

заданием. Не соблюдаются требования ЕСКД. Отсутствие ответов на вопросы.

#### **Требования к обучающимся при проведении зачета**

Зачет по дисциплине «*Компьютерная графика*» имеет цель проверить и оценить уровень усвоения теоретического материала и умение выполнения архитектурных чертежей на ЭВМ в соответствии с требованиями ЕСКД и СПДС.

Итоговый зачёт проводится в зачётную неделю семестра. Тематика зачёта охватывает весь изученный материал. Вопросы, выносимые на зачет, доводятся до сведения студентов не позднее, чем за месяц до сдачи зачета.

Зачет проводится в письменно-устной форме, при ответах на контрольные вопросы студенты демонстрирует умение работать в системе AutoCAD.

К зачету допускаются студенты, не имеющие задолженностей по индивидуальным заданиям.

#### *Критерии оценки, шкала оценивания проведения зачета*

«**Зачтено**» – проставляется при наличии грамотно и в полном объеме выполненных индивидуальных заданий и убедительного ответа на вопрос по теоретическому разделу, а также быстрое выполнение различных команд в системе AutoCAD.

«**Не зачтено**» – невыполнение в полном объеме индивидуальных заданий, не владение материалом по теоретическому разделу курса, значительные затруднения при работе в системе AutoCAD.

#### **8 Перечень основной и дополнительной учебной литературы**

#### **Основная**

**1.** Старченко, Ж. В. Компьютерная графика AutoCAD. Ч.1 : учебно-методическое пособие / Ж. В. Старченко. — Макеевка : Донбасская национальная академия строительства и архитектуры, ЭБС АСВ, 2015. — 108 c. — ISBN 2227-8397. — Текст : электронный // Электронно-библиотечная система IPR BOOKS : [сайт]. — URL: [http://www.iprbookshop.ru/92336.html.](http://www.iprbookshop.ru/92336.html)

2. Старченко, Ж. В. Компьютерная графика AutoCAD. Ч.2 : учебно-методическое пособие / Ж. В. Старченко, Я. В. Назим, И. П. Давыденко. — Макеевка : Донбасская национальная академия строительства и архитектуры, ЭБС АСВ, 2016. — 109 c. — ISBN 2227- 8397. — Текст : электронный // Электронно-библиотечная система IPR BOOKS : [сайт]. — URL:<http://www.iprbookshop.ru/92337.html>.

**3.** Старченко, Ж. В. Компьютерная графика AutoCAD. Ч.3 : учебно-методическое пособие / Ж. В. Старченко, Я. В. Назим. — Макеевка : Донбасская национальная академия строительства и архитектуры, ЭБС АСВ, 2019. — 134 c. — ISBN 2227-8397. — Текст : электронный // Электронно-библиотечная система IPR BOOKS : [сайт]. — URL: [http://www.iprbookshop.ru/92338.html.](http://www.iprbookshop.ru/92338.html)

#### **Дополнительная**

1. Косолапов, В. В. Компьютерная графика. Решение практических задач с применением САПР AutoCAD : учебнометодическое пособие / В. В. Косолапов, Е. В. Косолапова. — Саратов : Ай Пи Эр Медиа, 2019. — 117 c. — ISBN 978-5-4486-0794-3. — Текст : электронный // Электронно-библиотечная система IPR BOOKS : [сайт]. — URL: [http://www.iprbookshop.ru/85748.html.](http://www.iprbookshop.ru/85748.html)

2. Кириллова, Т. И. Компьютерная графика AutoCAD 2013, 2014 : учебное пособие / Т. И. Кириллова, С. А. Поротникова. — Екатеринбург : Уральский федеральный университет, ЭБС АСВ, 2016. — 156 c. — ISBN 978-5-7996-1625-0. — Текст : электронный // Электронно-библиотечная система IPR BOOKS : [сайт]. — URL: [http://www.iprbookshop.ru/68435.html.](http://www.iprbookshop.ru/68435.html)

3. Конакова, И. П. Компьютерная графика. КОМПАС и AutoCAD : учебное пособие / И. П. Конакова, И. И. Пирогова. — Екатеринбург : Уральский федеральный университет, ЭБС АСВ, 2015. — 148 c. — ISBN 978-5-7996-1403-4. — Текст : электронный // Электронно-библиотечная система IPR BOOKS : [сайт]. — URL: [http://www.iprbookshop.ru/68436.html.](http://www.iprbookshop.ru/68436.html)

#### **9 Перечень ресурсов информационно-телекоммуникационной сети «Интернет»**

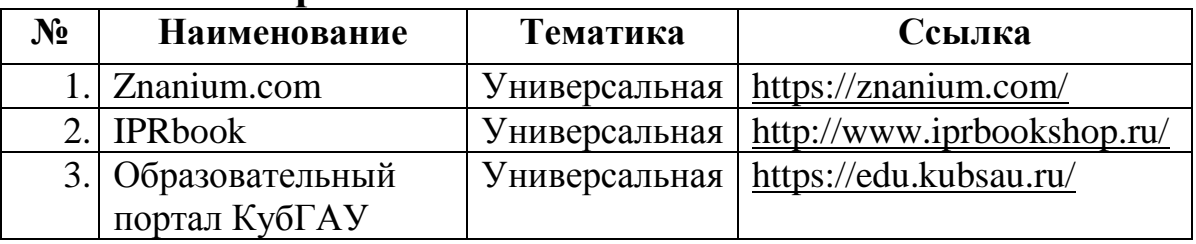

– рекомендуемые интернет сайты:

1. Базы данных, информационно-справочные и поисковые системы – [http://ru.wikipedia.org](http://ru.wikipedia.org/)

2. Каталог Государственных стандартов – [http://stroyinf.ru/cgi](http://stroyinf.ru/cgi-bin/mck/gost.cgi)[bin/mck/gost.cgi](http://stroyinf.ru/cgi-bin/mck/gost.cgi)

3. Научная электронная библиотека – [https://eLIBRARY.ru](https://elibrary.ru/) 

4. Образовательный портал КубГАУ [Электронный ресурс]: Режим доступа: [https://edu.kubsau.ru](https://edu.kubsau.ru/)

5. Федеральный портал «Российское образование» - [http://edu.ru](http://www.edu.ru/)

6. Черчение. Каталог. Единое окно доступа к образовательным ресурсам – [http://window.edu.ru](http://www.window.edu.ru/) 

#### 7. Специализированный портал для инженеров – [http://dwg.ru](http://www.dwg.ru/)

#### **10 Методические указания для обучающихся по освоению дисциплины**

1. Компьютерная графика : метод. указания и задания к лабораторным работам / сост. Е. Н. Долженко. – Краснодар : КубГАУ, 2019. – 44 с. https://kubsau.ru/upload/iblock/d0d/d0d7638cbeaeb799c798a0ca4a7dd20d.pdf

2. Паниева С.Л. Практические навыки построения плана, разреза и фасада здания в AutoCAD. / Паниева С.Л. – Краснодар, КубГАУ, 2015. – 103 с

<https://kubsau.ru/upload/iblock/aa7/aa7bb2bc4d72c04b1ec96c93e9bd8cd6.pdf>

### **11 Перечень информационных технологий, используемых при осуществлении образовательного процесса по дисциплине, включая перечень программного обеспечения и информационных справочных систем**

Информационные технологии, используемые при осуществлении образовательного процесса по дисциплине позволяют: обеспечить взаимодействие между участниками образовательного процесса, в том числе синхронное и (или) асинхронное взаимодействие посредством сети "Интернет"; фиксировать ход образовательного процесса, результатов промежуточной аттестации по дисциплине и результатов освоения образовательной программы; организовать процесс образования путем визуализации изучаемой информации посредством использования презентаций, учебных фильмов; контролировать результаты обучения на основе компьютерного тестирования.

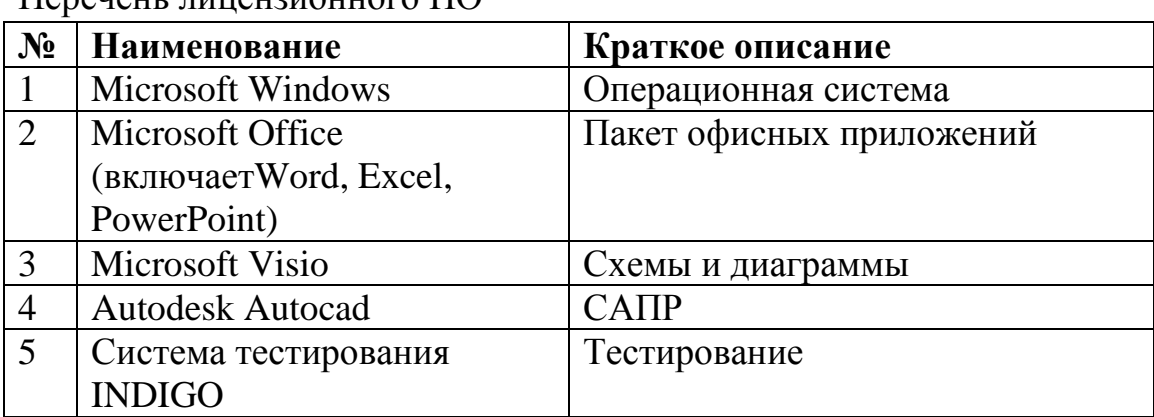

Перечень лицензионного ПО

Перечень профессиональных баз данных и информационных справочных систем

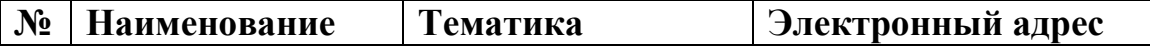

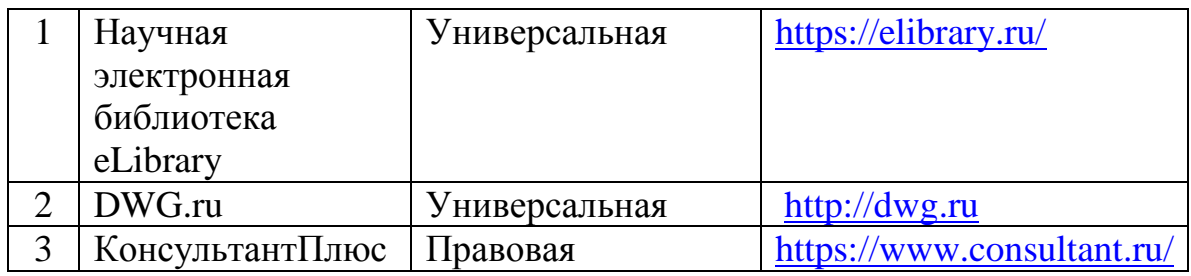

Доступ к сети Интернет, доступ в электронную информационнообразовательную среду университета.

## **12 Материально-техническое обеспечение для обучения**

#### **по дисциплине**

"Планируемые помещения для проведения всех видов учебной деятельности"

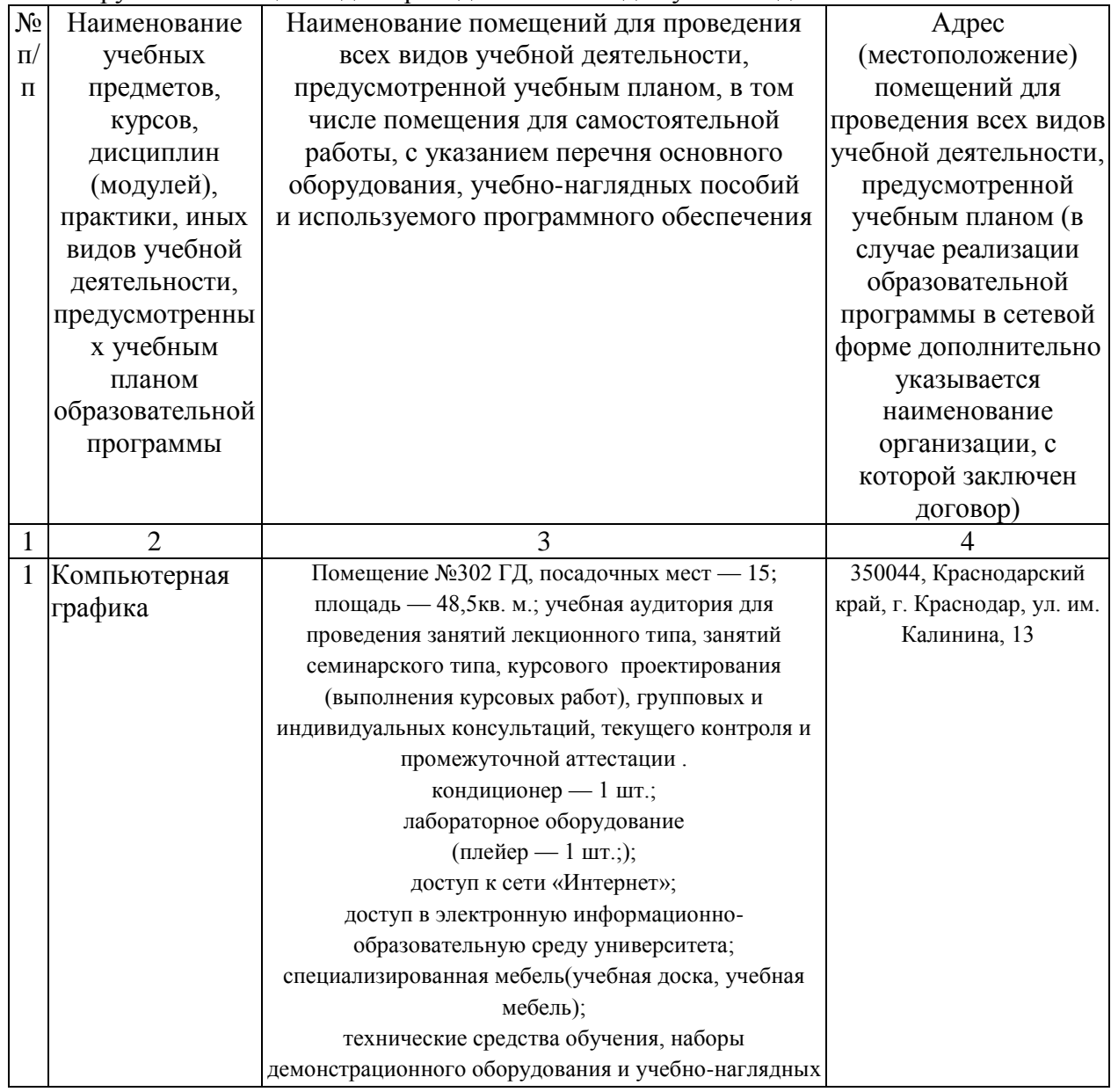

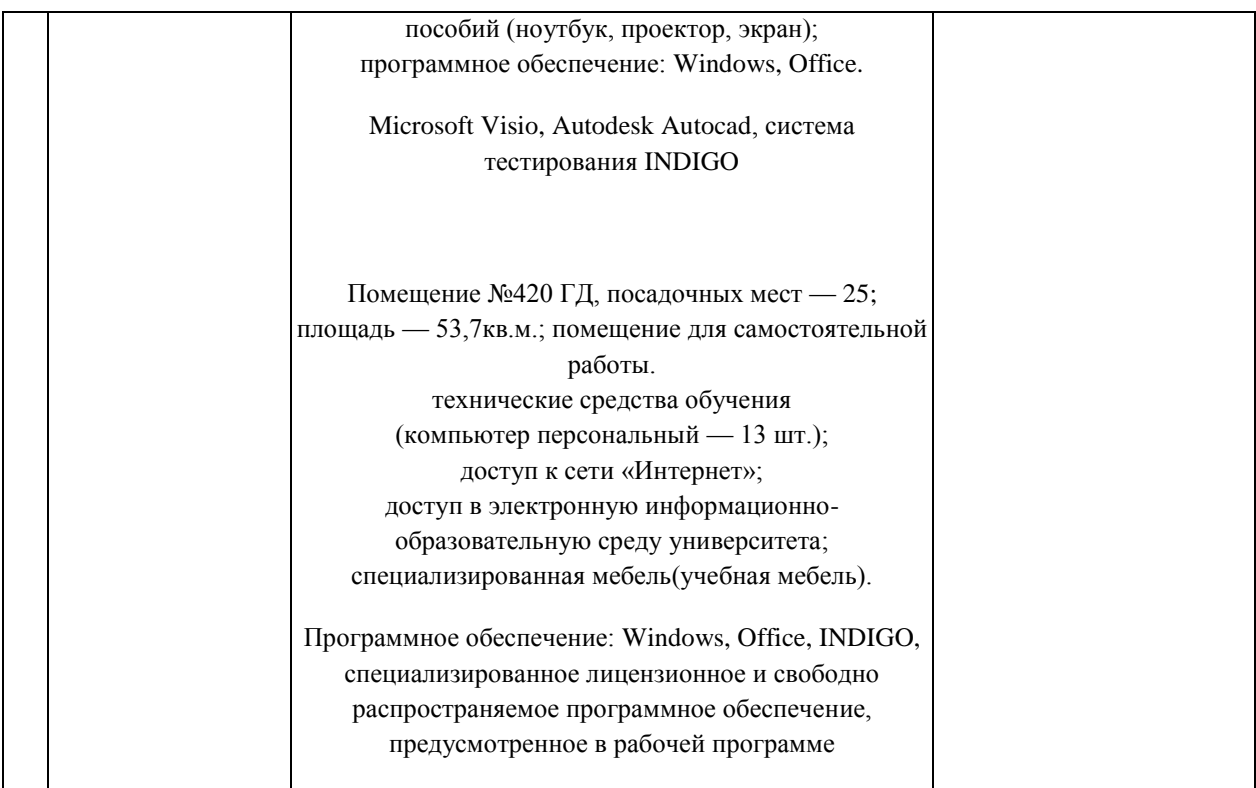